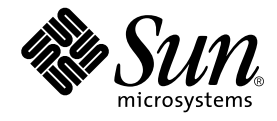

# WDR™ 開発ガイド

## システム管理アプリケーションの作成

Sun Microsystems, Inc. 4150 Network Circle Santa Clara, CA 95054 U.S.A.

Part No. 816-7273-10 2002 年 9 月, Revision A

コメントの宛先: docfeedback@sun.com

Copyright 2002 Sun Microsystems, Inc., 4150 Network Circle, Santa Clara, CA 95054 U.S.A. All rights reserved.

米国 **Sun Microsystems, Inc.(**以下、米国 **Sun Microsystems** 社とします) は、本書に記述されている製品に採用されている技術に関する知的<br>所有権を有しています。これら知的所有権には、http://www.sun.com/patents に掲載されているひとつまたは複数の米国特許、およ<br>び米国ならびにその他の国におけるひとつまたは複数の特許または出願中の特許が含まれています。

本書およびそれに付属する製品は著作権法により保護されており、その使用、複製、頒布および逆コンパイルを制限するライセンスのもと において頒布されます。サン・マイクロシステムズ株式会社の書面による事前の許可なく、本製品および本書のいかなる部分も、いかなる 方法によっても複製することが禁じられます。

本製品のフォント技術を含む第三者のソフトウェアは、著作権法により保護されており、提供者からライセンスを受けているものです。 本製品の一部は、カリフォルニア大学からライセンスされている Berkeley BSD システムに基づいていることがあります。UNIX は、<br>X/Open Company Limited が独占的にライセンスしている米国ならびに他の国における登録商標です。

本製品は、株式会社モリサワからライセンス供与されたリュウミン L-KL (Ryumin-Light) および中ゴシック BBB (GothicBBB-Medium) の フォント・データを含んでいます。

本製品に含まれる HG 明朝Lと HG ゴシック B は、株式会社リコーがリョービイマジクス株式会社からライセンス供与されたタイプフェー<br>スマスタをもとに作成されたものです。平成明朝体 W3 は、株式会社リコーが財団法人 日本規格協会 文字フォント開発・普及センターから<br>ライセンス供与されたタイプフェースマスタをもとに作成されたものです。また、HG 明朝Lと HG ゴシック B の補助漢字部分は、平成明<br>朝体W3 の補助漢字を使用してい

Sun、Sun Microsystems、AnswerBook2、docs.sun.com は、米国およびその他の国における米国 Sun Microsystems 社の商標もしくは登録 商標です。サンのロゴマークおよび Solaris は、米国 Sun Microsystems 社の登録商標です。

すべての **SPARC** 商標は、米国 **SPARC International, Inc.** のライセンスを受けて使用している同社の米国およびその他の国における商標また<br>は登録商標です。SPARC 商標が付いた製品は、米国 **Sun Microsystems** 社が開発したアーキテクチャーに基づくものです。

OPENLOOK、OpenBoot、JLE は、サン・マイクロシステムズ株式会社の登録商標です。

ATOK は、株式会社ジャストシステムの登録商標です。ATOK8 は、株式会社ジャストシステムの著作物であり、ATOK8 にかかる著作権そ<br>の他の権利は、すべて株式会社ジャストシステムに帰属します。ATOK Server / ATOK12 は、株式会社ジャストシステムの著作物であり、<br>ATOK Server / ATOK12 にかかる著作権その他の権利は、株式会社ジャストシステムおよび各権利者に帰属します。

本書で参照されている製品やサービスに関しては、該当する会社または組織に直接お問い合わせください。

OPEN LOOK および Sun Graphical User Interface は、米国 Sun Microsystems 社が自社のユーザーおよびライセンス実施権者向けに開発し<br>ました。米国 Sun Microsystems 社は、コンピュータ産業用のビジュアルまたは グラフィカル・ユーザーインタフェースの概念の研究開発<br>における米国 Xerox 社の先駆者としての成果を認めるものです。米国 Sun Microsystems 社

Use, duplication, or disclosure by the U.S. Government is subject to restrictions set forth in the Sun Microsystems, Inc. license agreements and as<br>provided in DFARS 227.7202-1(a) and 227.7202-3(a) (1995), DFARS 252.227-70

本書は、「現状のまま」をベースとして提供され、商品性、特定目的への適合性または第三者の権利の非侵害の黙示の保証を含みそれに限 定されない、明示的であるか黙示的であるかを問わない、なんらの保証も行われないものとします。

本書には、技術的な誤りまたは誤植のある可能性があります。また、本書に記載された情報には、定期的に変更が行われ、かかる変更は本 書の最新版に反映されます。さらに、米国サンまたは日本サンは、本書に記載された製品またはプログラムを、予告なく改良または変更す ることがあります。

本製品が、外国為替および外国貿易管理法 (外為法) に定められる戦略物資等 (貨物または役務) に該当する場合、本製品を輸出または日本国 外へ持ち出す際には、サン・マイクロシステムズ株式会社の事前の書面による承諾を得ることのほか、外為法および関連法規に基づく輸出 手続き、また場合によっては、米国商務省または米国所轄官庁の許可を得ることが必要です。

原典*: WDR Developer's Guide* Part No: 816-1984-10 Revision A

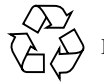

Please Recycle

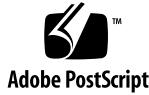

## 目次

はじめに ix

1. WDR の概要 1

WDR のハードウェア要件 1

Sun Fire 6800/4810/4800/3800 システムでの MSP のハードウェア要件 1 WDR のソフトウェア要件 2 Sun Fire 15K および 12K システムでのソフトウェア要件 2

Sun Fire 3800、4800、4810、および 6800 システムでのソフトウェア要 件 2

Web-Based Enterprise Management (WBEM) とは 3

Common Information Model (CIM) 3

プラットフォーム固有および共通の MOF ファイル 4

WDR により実行される操作 5

管理者セキュリティーモデル 5

WDR セキュリティー 6

Solaris WBEM Services 7

CIM Object Manager (CIMOM) 8

WBEM プロバイダ 8

Solaris WBEM ソフトウェア開発キット (SDK) 9

2. WDR での Solaris WBEM Services の使用方法 11

Solaris WBEM Services の概要 11 Solaris WBEM Services の層 12 Solaris WBEM Services のアプリケーション層 12 Sun WBEM User Manager と SMC ユーザーツール 12 Solaris Management Console (SMC) WBEM ログビューア 13 Managed Object Format (MOF) コンパイラ 13 Solaris WBEM Services の管理層 16 CIM Object Manager 16 ▼ CIM Object Manager を起動する 17 ▼ CIM Object Manager を停止する 17 Solaris WBEM Services のプロバイダ層 18 Solaris プロバイダ 18 WBEM セキュリティーサービス 18 認証 19 承認 19 再実行保護 19 デジタル署名 20 セキュリティーの実装 20 Sun WBEM User Manager 21 ▼ Sun WBEM User Manager を起動する 21 ▼ ユーザーにデフォルトのアクセス権を与える 22 ▼ ユーザーのアクセス権を変更する 23 ▼ ユーザーのアクセス権を削除する 23 ▼ ネームスペースへのアクセス権を設定する 23

▼ ネームスペースへのアクセス権を削除する 24

#### API を使用したアクセス制御の設定 24

Solaris\_UserAcl クラス 25

▼ ユーザーごとにアクセス制御を設定する 26

**iv** WDR 開発ガイド • 2002 年 9 月

Solaris\_NamespaceAcl クラス 27

▼ ネームスペースでのアクセス制御を設定する 27 Solaris Management Console (SMC) ユーザーツール 28

- ▼ SMC とそのユーザーツールを起動する 28
- Solaris WBEM ロギングサービス 29

Solaris WBEM ロギングについて 29

- Solaris WBEM Services のログファイル 30
	- Solaris WBEM Services のログファイル規則 30
	- Solaris WBEM Services のログファイル形式 31

Solaris WBEM ログクラス 32

Solaris\_LogRecord クラス 32

Solaris\_LogService クラス 32

API を使用した Solaris WBEM ロギングの有効化 33

Solaris WBEM ログファイルへのデータの書き込み 33

▼ Solaris\_LogRecord のインスタンスを作成してデータを書き込む方 法 34

Solaris WBEM ログファイルからのデータの読み取り 36

▼ Solaris LogRecord クラスのインスタンスを取得してデータを読み取 る方法 36

Solaris WBEM ロギングプロパティーの設定 39

Solaris WBEM ログビューア 40

- ▼ SMC と Solaris ログビューアの起動方法 41
- 3. プロセスインジケーションの使用 43

CIM イベントモデル 43 インジケーションの生成方法 45 サブスクリプションの作成方法 45 CIM リスナーの追加 46 CIM リスナーの追加 46 イベントフィルタの作成 47

▼ イベントフィルタを作成する 48

イベントハンドラの作成 49

▼ CIM イベントハンドラを作成する 51

イベントフィルタとイベントハンドラのバインド 51

4. WDR のクラス、ドメイン、関連、およびインジケーション 53 WDR CIM クラス階層図 54

CIM 接続点クラス 55

CIM Solaris\_WDRAttachmentPoint クラス 55

CIM Solaris\_CHSystemBoard クラス 59

CIM Solaris\_CHCPU クラス 62

CIM Solaris\_CHMemory クラス 63

CIM Solaris\_CHController クラス 65

CIM スロットクラス 66

CIM Solaris\_WDRSlot クラス 66

CIM Solaris\_XCSlot クラス 68

CIM Solaris\_SGSlot クラス 71

CIM Solaris\_WDRDomain クラス 73

CIM Solaris\_WDRDomain クラス 73

CIM Solaris\_XCDomain クラス 74

CIM Solaris\_SGDomain クラス 78

#### WDR スキーマ の関連と集約 80

CIM Solaris\_DomainHasAttachmentPoints 集約 80

CIM Solaris\_DomainHasSlots 集約 81

Solaris\_SlotHasSystemBoard 関連 82

Solaris\_SystemBoardHasProcessors 集約 83

Solaris\_SystemBoardHasMemory 集約 83

説明 83

Solaris\_SystemBoardHasControllers 集約 84

説明 84 CIM プロセスインジケーションクラス 85 WDR インジケーションクラス階層図 86 Solaris\_WDRIndication クラス 86 Solaris SGBoardPresenceChange インジケーション 87 Solaris\_SGDomainACLChange インジケーション 87 Solaris\_SGDomainStateChange インジケーション 88 Solaris\_SGSlotAssignmentChange インジケーション 89 Solaris SGBoardStateChange インジケーション 90 Solaris\_SGSlotAvailabilityChange インジケーション 91 Solaris XCSystemBoardConfigChange インジケーション 92 Solaris\_XCEnvironmentalIndication インジケーション 93 Solaris\_XCComponentRemove インジケーション 93 Solaris\_XCComponentInsert インジケーション 94 Solaris\_XCBoardPowerOn インジケーション 94 Solaris\_XCBoardPowerOff インジケーション 94 Solaris\_XCDomainIndication インジケーション 94 Solaris XCDomainConfigChange インジケーション 95 Solaris\_XCDomainUp インジケーション 95 Solaris XCDomainDown インジケーション 95 Solaris\_XCDomainStop インジケーション 96 Solaris\_XCDomainStateChange インジケーション 96

5. WDR のプログラミング手法 99 システムの状態情報のキャッシュ 99 EventProvider の操作 100 インジケーションの読み取り 100 イベントリスナー 102 インジケーションのサブスクリプション 102 InstanceProvider の操作 107 AssociatorProvider の操作 108 MethodProvider の操作 109

索引 111

## はじめに

本書『WDR 開発ガイド』は、Web ベースの企業管理では業界標準である WBEM を 使用して、DR 操作を遠隔で行うアプリケーションを開発するシステム管理者向けの マニュアルです。

開発者は、Sun WBEM SDK などのソフトウェア開発キット (SDK) を使用して、Java 言語などで WDR クライアントアプリケーションを記述することができます。

# お読みになる前に

このマニュアルは、UNIX® システム、特に Solaris™ オペレーティング環境ベース のシステムでの作業経験を持つ Sun Fire 15K、12K、6800、4810、4800、および 3800 システムのプラットフォーム管理者を対象としています。このような経験がない場合 は、まずこのシステムに付属する Solaris ユーザーおよびシステム管理者向けマニュ アルを読み、UNIX システム管理のトレーニングの受講を検討してください。

## マニュアルの構成

第 1 章では、WDR の概要と、WDR を使用して実行できる作業について説明しま す。

第 2 章では、Solaris オペレーティング環境に組み込まれている Solaris WBEM Services のさまざまな層について説明します。

第 3 章では、プロセスインジケーションについて説明します。プロセスインジケー ションとは、各 WDR クライアントが申請できるシステムイベントの通知のことで す。

第 4 章では、開発者向けに WDR で提供されているすべてのクラス、(システムイベ ントの) インジケーション、および関連を紹介します。開発者が使用するメソッドと プロパティーのすべてについても、この章で説明します。

第 5 章では、Sun Fire 3800、4800、4810、6800、15K、および 12K システム上でシス テム管理を簡略化および自動化する WDR アプリケーションを作成するときに、開発 者に役立つプログラミング手法を紹介します。

## UNIX コマンド

このマニュアルには、UNIX® の基本的なコマンド、およびシステムの停止、システ ムの起動、デバイスの構成などの基本的な手順の説明は記載されていません。

基本的なコマンドや手順についての説明は、次のマニュアルを参照してください。

- 『Sun 周辺機器 使用の手引き』
- Solaris™ オペレーティング環境についてのオンラインマニュアル
- 本システムに付属している他のソフトウェアマニュアル

**x** WDR 開発ガイド • 2002 年 9 月

# 書体と記号について

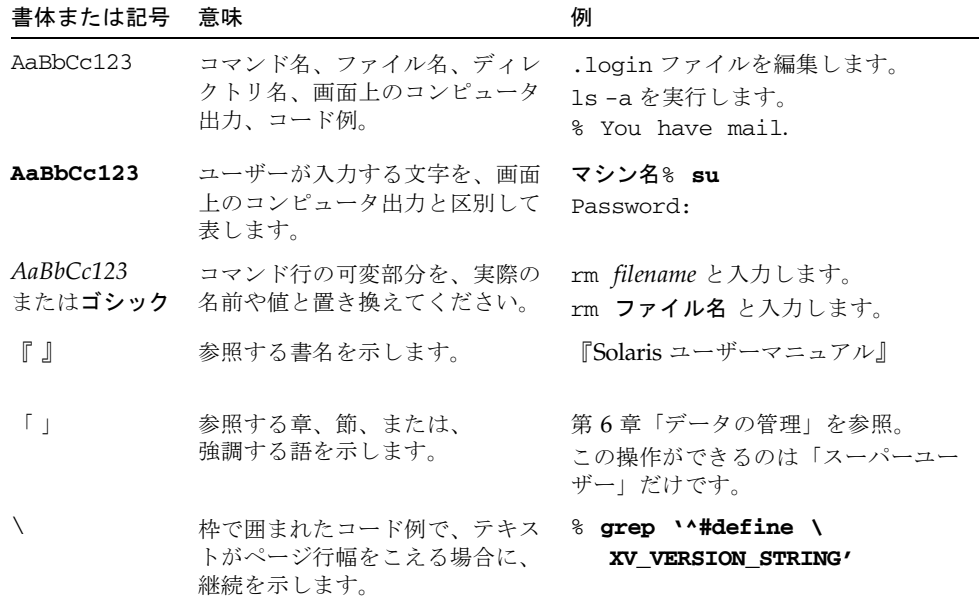

# シェルプロンプトについて

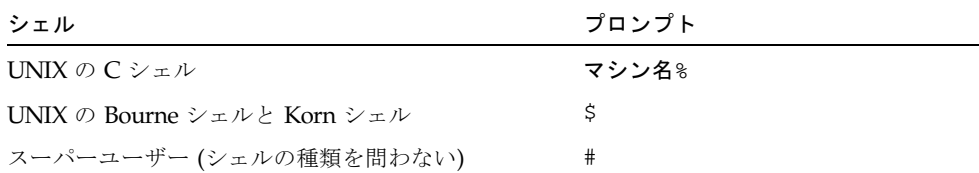

# 関連マニュアル

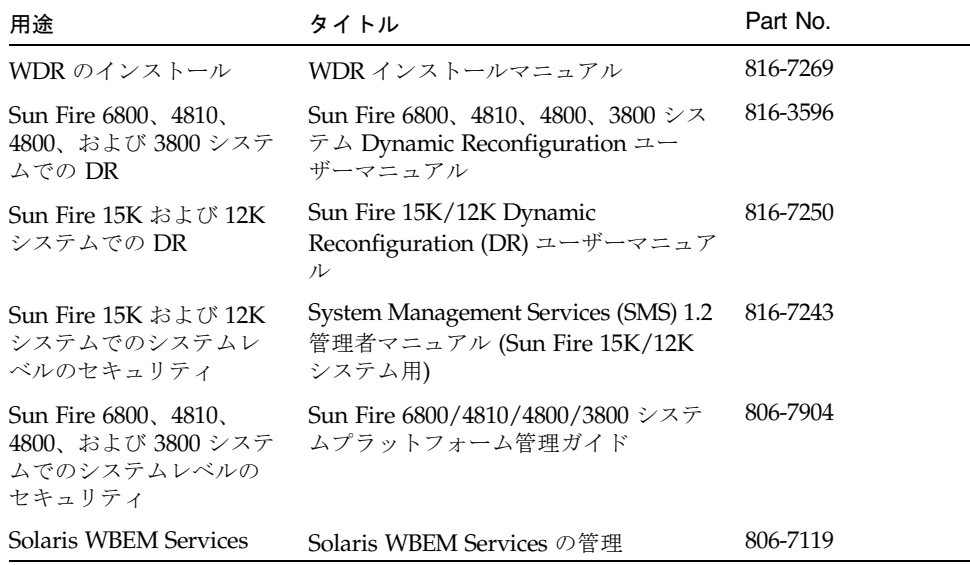

# コメントをお寄せください

弊社では、マニュアルの改善に努力しており、お客様からのコメントおよびご忠告を お受けしております。コメントは下記宛に電子メールでお送りください。

docfeedback@sun.com

電子メールの表題にはマニュアルの Part No. (816-7273-10) を記載してください。

なお、現在日本語によるコメントには対応できませんので、英語で記述してくださ い。

## 第 1 章

## WDR の概要

WDR (WBEM Dynamic Reconfiguration) は、ソフトウェアアプリケーションで使用 できるアプリケーションプログラムインタフェース (API) を提供しており、以下のシ ステム上で動的再構成 (DR) 操作を遠隔実行できます。

- Sun Fire 3800
- Sun Fire 4800
- Sun Fire 4810
- Sun Fire 6800
- Sun Fire 15K
- Sun Fire 12K

ソフトウェア開発者とシステム管理者は、WDR API を使用すると、負荷均衡などの 重要なシステム管理機能を遠隔実行する独自のアプリケーションを作成することがで きます。WDR では DR 操作を実行する従来の方式に代わる方法を提供しており、 DR 操作は Sun Fire システムコントローラ (SC) 上と Solaris ドメイン上 (cfgadm シ ステムライブラリ使用による) のいずれかで実行されます。

## WDR のハードウェア要件

Sun Fire 6800/4810/4800/3800 システムでは、WDR は *Midframe Service Processor* (MSP) と呼ばれる外部ホスト上で動作します。Sun Fire 15K と 12K システムでは、 WDR は システムコントローラ (SC) 上で動作します。

### Sun Fire 6800/4810/4800/3800 システムでの MSP のハードウェア要件

MSP に必要な最小構成のハードウェア要件は、次のとおりです。

■ sun4u アーキテクチャー

- 8 GB のハードディスク容量
- 128 MB のメモリー

- CD-ROM ドライブ
- SunSwift™ カード、または QuadFast Ethernet カード (最適)

## WDR のソフトウェア要件

WDR は、Solaris 8 2/02 または Solaris 9 ソフトウェアが実行されている、Sun Fire 3800/4800/4810/6800 または Sun Fire 15K/12K システムドメイン上で使用できま す。WDR は、Solaris オペレーティング環境などのソフトウェアにはバンドルされて いません。

### Sun Fire 15K および 12K システムでのソフトウェ ア要件

WDR を使用するには、WDR ソフトウェアと Solaris WBEM Services ソフトウェア の両方を SC 上にインストールしておく必要があります。さらに、System Management Services (SMS) バージョン 1.2 ソフトウェアも SC 上にインストールし ておく必要があります。

## Sun Fire 3800、4800、4810、および 6800 シス テムでのソフトウェア要件

WDR を使用するには、WDR ソフトウェアと Solaris WBEM Services ソフトウェア の両方を MW 上にインストールしておく必要があります。

# Web-Based Enterprise Management (WBEM) とは

WDR インタフェースは、業界標準である Web-Based Enterprise Management (WBEM) に基づいて設計され、さまざまなプラットフォーム上でシステム、ネット ワーク、およびデバイスを Web ベースで管理することができます。WBEM は、多数 の業界リーダー企業で構成される Distributed Management Task Force (DMTF) のメ ンバーにより開発された標準規格です。

WBEM は、以下の 3 つの主要コンポーネントで構成されています。

- 管理対象オブジェクトのモデル化手法。WBEM では、Common Information Model (CIM) を使用して管理対象オブジェクトを表すクラスを作成します。これ らのクラスには、管理対象オブジェクトの属性と状態を表すプロパティーと、管 理対象オブジェクトにおいて実行可能な操作を表すメソッドが含まれます。
- CIM 情報をネットワークで送信できるようにするコード化方法。WBEM では、 SGML を強化して拡張性を持たせた Extensible Markup Language (XML) を使用 して、CIM クラスをコード化します。
- XML 操作をネットワークで伝送するためのカプセル化方法。WBEM では、 XML/HTTP または RMI を使用して、管理対象オブジェクトからの情報の取得、 管理対象オブジェクトのプロパティーの設定、および管理対象オブジェクトでの 操作を実行するよう送信します。

つまり WBEM では、管理対象オブジェクトを CIM クラス、プロパティー、および メソッドで表し、CIM 操作を XML/HTTP または RMI メッセージのいずれかで表し て、これらのメッセージをネットワークを介して送信します。

このマニュアルでは、WBEM 標準規格について全体的な説明はしません。しかし、 WBEM の詳細については、DMTF の Web サイト www.dmtf.org をはじめとして、 さまざまな情報源から入手可能です。

## Common Information Model (CIM)

WDR は Sun Fire システム専用に CIM スキーマを拡張したものであり、以下のもの を表すときに使用されます。

- DR によって管理可能な Sun Fire システム上のリソース
- DR に関連するイベントや、WDR モデルの状態に影響を与えるイベント
- AttachmentPoint クラスとそのサブクラスによって表される DR プラットフォー ムリソース (接続点など)
- DR プラットフォームリソースのコンテナ (ドメイン、スロットなど)

第 1 章 WDR の概要 **3**

- WDR スキーマでのオブジェクトの存在や状態、あるいはその両方に影響を与える イベント
- WDR スキーマでのオブジェクト同士の関連付け
- DR 操作そのもの

Sun Fire 3800/4800/4810/6800 システムのアーキテクチャーは、Sun Fire 15K およ び 12K システムのアーキテクチャーとかなり異なっています。WDR には、WDR を 使用する Sun Fire システムが異なっていても、Sun Fire システムのすべてのアーキ テクチャーに反映される CIM スキーマが組み込まれています。

CIM スキーマには、すべての Sun Fire システムに共通のオブジェクト、Sun Fire 3800/4800/4810/6800 システム専用のオブジェクト、そして Sun Fire 15K および 12K システム専用のオブジェクトがあります。

システムアーキテクチャー間の共通点はプラットフォームに依存しないスーパークラ スに取り込まれ、相違点はプラットフォームに依存しないスーパークラスのプラット フォーム固有のサブクラスに取り込まれます。

## プラットフォーム固有および共通の MOF ファイ ル

WDR で使用される CIM スキーマは、3 つの Managed Object Format (MOF) ファイ ルに記述されています。これは、Sun Fire システム上の管理対象リソースを表すオブ ジェクトがすべて定義されている ASCII テキストファイルです。

MOF ファイル WDR\_core1.0.mof では、すべての Sun Fire システムに共通の要素 が定義されています。他の 2 つの MOF ファイルでは、システム固有の要素が定義さ れています。

- WDR\_XC1.0.mof には、Sun Fire 15K および 12K システムに固有の要素が定義さ れています。
- WDR SG1.0.mof には、Sun Fire 6800/4810/4800/3800 システムに固有の要素が 定義されています。

MOF ファイルは、スキーマを提供するだけでなく、ソフトウェア開発者やシステム 管理者に WDR CIM スキーマを構成するオブジェクトの形式定義も提供します。

注 – CIM の形式定義については、『Common Information Model, Implementing the Object Model for Enterprise Management』(Winston Bumpus 他共著、Wiley Computer Publishing、copyright 2000、New York、ISBN 0-471-35342-6) を参照し てください。

## WDR により実行される操作

WDR では、以下の動的再構成操作を遠隔実行することができます。

- Solaris ソフトウェアが動作しているドメインに、システムボード (CPU/メモリー ボード) を追加する。まず DR は、ボードをシステムに電気的に接続し、*connected* (接続された) 状態にします。次に DR は、システムボードをドメインで実行され るすべてのアプリケーションで使用可能となるように構成し、*configured* (構成さ れた) 状態にします。
- 構成解除を行ってから構成操作を行うことにより、1 つのドメインから別のドメイ ンにシステムボードを移動する。
- システムボードをドメインから削除し、他のドメインで使用できるようにする。
- システム上のドメインで現在使用可能な接続点をすべて一覧で表示する。
- 指定されたシステムボードの現在の状態に関する情報(システムボードの電源の状 態、利用可能かどうか、ドメイン割り当てなど) を表示する。
- 構成されているシステムボードのメモリー構成を取り出す。
- メモリーに与える影響に関する情報 (メモリードレイン情報など) を取り出す。こ の情報によっては、構成されているシステムボードを切り離すことになります。

WDR の機能は DR 自体の基本的な機能と同じものであり、WDR には DR に追加さ れた操作はありません。しかし、ドメインとスロットに関する情報、クラス間の関 連、およびイベント通知を提供することによって、WDR では DR の機能を向上させ ています。

WDR は、パフォーマンスを著しく低下させることなく、DR 操作を効率的に実行す ることを目的に設計されています。

## 管理者セキュリティーモデル

WDR では、Sun Fire 15K、12K、6800、4810、4800、および 3800 システム上で管理 者セキュリティーモデルが適用されます。

Sun Fire 6800/4810/4800/3800 システムレベルでのセキュリティーの実装について の詳細は、『Sun Fire 6800/4810/4800/3800 システムプラットフォーム管理ガイ ド』(Part No. 806-7904) を参照してください。

Sun Fire 15K/12K システムレベルでのセキュリティーの実装についての詳細は、 『System Management Services (SMS) 1.2 管理者マニュアル (Sun Fire 15K/12K シス テム用)』(Part No. 816-7243) を参照してください。

また、Solaris WBEM Services により使用可能となるセキュリティーについては、第 2 章で説明します。

第 1 章 WDR の概要 **5**

## WDR セキュリティー

/etc/group ファイルに、現在ログインしているユーザーが割り当てられているグ ループが表示されます。

#### Sun Fire 6800、4810、4800、および 3800 システムグループ

Sun Fire 6800/4810/4800/3800 システム上のグループメンバーシップを示す /etc/group ファイルは、手動で編集することができます。

割り当てられているグループメンバーシップに応じて、ユーザーが実行できるすべて の操作を以下の表に示します。

表 1-1 グループに応じて実行できるタスク - Sun Fire 6800/4810/4800/3800

| グルーブ    | ユーザーが実行できるタスク                                                                                                    |
|---------|----------------------------------------------------------------------------------------------------|
| ザー)     | なし (すべてのユー―― ドメインとスロットの列挙。                                                                                                    |
| spltadm | ボードの割り当ておよび割り当て解除。                                                                                                    |
| spltop  | 特別な特権はありません。                                                                                                    |
| sdxadm  | xはドメインを意味します。<br>● ドメイン xの接続点の列挙。<br>● ユーザーがすべてのドメインで sdxadm グループに割り当てられ<br>ている場合は、すべての接続点の列挙。<br>● 接続点状熊の変更、ドメイン xの ACL にあるボードの割り当<br>て、割り当て解除、雷源投入、および雷源切断。 |
| sdxop   | xはドメインを意味します。<br>● ドメイン xの接続点の列挙。<br>● ユーザーがすべてのドメインで sdxop グループに割り当てられて<br>いる場合は、すべての接続点の列挙。                                                                 |

#### Sun Fire 15K および 12K システムグループ

Sun Fire 15K または 12K システム上のグループメンバーシップを示す /etc/group ファイルを変更するには、引数を指定して /opt/SUNWSMS/bin/smsconfig スクリ プトを実行します。詳細は、『System Management Services (SMS) 1.2 管理者マニュ アル (Sun Fire 15K/12K システム用)』を参照してください。

割り当てられているグループメンバーシップに応じて、ユーザーが実行できるすべて の操作を以下の表に示します。

表 1-2 グループに応じて実行できるタスク - Sun Fire 15K および 12K

| グループ     | ユーザーが実行できるタスク                                                                                                    |
|----------|----------------------------------------------------------------------------------------------------|
| platadmn | ボードの割り当て、割り当て解除、電源投入、および電源切断。                                                                                                    |
| platoper | 特別な特権はありません。                                                                                                    |
| dmnxadm  | xはドメインを意味します。<br>● ドメイン xの接続点の列挙。<br>● ユーザーがすべてのドメインで dmnxadm グループに割り当てら<br>れている場合は、すべての接続点の列挙。<br>● 接続点状熊の変更、ドメイン xの ACL にあるボードの割り当<br>て、割り当て解除、電源投入、および電源切断。   |
| dmnxrcfq | xはドメインを意味します。<br>● ドメイン xの接続点の列挙。<br>● ユーザーがすべてのドメインで dmnxrcfg グループに割り当てら<br>れている場合は、すべての接続点の列挙。<br>● 接続点状態の変更、ドメイン x の ACL にあるボードの割り当<br>て、割り当て解除、電源投入、および電源切断。 |

## Solaris WBEM Services

WDR は、Solaris 8 2/02 および Solaris 9 オペレーティング環境の両方に搭載されて いる Solaris WBEM Services ソフトウェアを拡張したものです。Solaris WBEM Services ソフトウェアを使用すると、管理データに安全にアクセスして操作すること ができるため、ソフトウェア開発者は Solaris 環境でシステムリソースを管理するク ライアントアプリケーションを作成することができます。

Solaris WBEM Services ソフトウェアは、以下の 3 つのレベルで機能するコンポーネ ントから構成されています。

- アプリケーション層。この層では、WBEM クライアントによって、管理対象リ ソースのデータが処理および表示されます。アプリケーション層のサービスに は、WBEM Workshop、WBEM User Manager、および MOF コンパイラがありま す。管理者は、WBEM User Manager を使用すると、承認 WBEM ユーザーの追加 と削除、および WBEM ユーザーのアクセス権の設定を行うことができます。
- 管理層。この層では、管理者は CIM API (アプリケーション層と管理層の境界を形 成する) を使用して、CIMOM から管理対象リソースのクラスとインスタンスの表 示や作成などの操作を実行できます。CIMOM、CIM Repository、およびプロバイ ダインタフェースはすべて管理層に存在しています。

第 1 章 WDR の概要 **7**

■ プロバイダ層。この層には Solaris プロバイダが常駐しています。このプロバイダ では、Solaris オペレーティング環境の管理対象リソースの CIMOM インスタンス を提供し、管理対象リソースに関する情報を取得します。Solaris プロバイダが、 CIMOM と管理対象システムリソース間のインタフェースを形成します。

Solaris WBEM Services コンポーネントは、Solaris ソフトウェアとも、システムハー ドウェアとも対話します。Solaris WBEM Services ソフトウェアについての詳細は、 Solaris WBEM Web サイト www.sun.com/software/solaris/wbem を参照して ください。

負荷均衡などのシステム管理アプリケーションの開発者は、Solaris WBEM Services ソフトウェアを使用すると、Sun Fire システムドメイン上での現在使用されているリ ソースの使用率レベル情報を入手することができます。システムパフォーマンスデー タは、WDR 自体からは提供されません。

## CIM Object Manager (CIMOM)

WBEM システム上では、CIMOM が CIM オブジェクトの管理を行います。CIMOM は、WBEM クライアント間の情報、CIMOM Repository の情報、および管理対象リ ソースの情報をプロバイダ経由で転送します。CIMOM は RMI プロトコルを使用し て管理アプリケーションからの接続を受け付け、接続されているクライアントに以下 のサービスを提供します。

- 管理サービス。CIMOM が CIM データの意味と構文をチェックし、アプリケー ション間、CIM Repository、および管理対象リソースのデータを配布します。
- セキュリティーサービス。管理者は、CIM 情報にアクセスするユーザーを制御で きます。
- ロギングサービス。このサービスは、ログに動的に CIMOM イベントデータを記 録し、ログからそのデータを取り出すアプリケーションを作成するのに使用でき るクラスからなります。
- XML サービス。このサービスは XML データを CIM クラスに変換し、XML ベー スの WBEM クライアントが CIMOM と通信できるようにします。

# WBEM プロバイダ

WDR にはいくつかのプロバイダクラスがあり、これは MOF ファイルに記述されて います。WBEM プロバイダは、システム上の CIMOM と管理対象オブジェクトとの 間の仲介を行うクラスです。WBEM プロバイダは、管理対象デバイス上で情報の取 得と設定を行い、さらに操作を実行することもあります。WBEM プロバイダでは、 Solaris WBEM Services ソフトウェアに含まれている CIMOM に取り出した情報を転 送して、要求側クライアントに配布します。

CIMOM が CIMOM Repository で取得できない情報に関する要求を受け取った場合 は、その要求をプロバイダに転送します。プロバイダではその情報に対する要求を受 け取ると、API を使ってその情報を返します。

## Solaris WBEM ソフトウェア開発キット (SDK)

WDR アプリケーションの開発者は、Solaris WBEM SDK を使用することができま す。ただし、WDR では標準のプロトコルセットが使用されているので、Solaris WBEM SDK を使用するための要件はありません。Solaris WBEM SDK についての詳 細は、以下の Sun Developer Connection の Web サイトをご覧ください。

www.sun.com/solaris/wbem

第 1 章 WDR の概要 **9**

WDR 開発ガイド • 2002 年 9 月

### 第 2 章

# WDR での Solaris WBEM Services の使用方法

## Solaris WBEM Services の概要

Solaris WBEM Services では、WDR アプリケーション開発者に対して、Solaris 8 2/02 または Solaris 9 オペレーティング環境のいずれかが実行されているドメイン上 でさまざまな WBEM サービスを提供しています。Solaris WBEM Services は Solaris ソフトウェアに含まれており、WBEM を使用して Solaris ソフトウェアが実行されて いるシステムを管理するアプリケーションを簡単に作成できるようになります。

この開発者向けマニュアルには、WDR アプリケーション開発者が理解しておかなけ ればならない Solaris WBEM Services に関する情報のみを記載しています。Solaris WBEM Services についての詳細は、以下の Web サイトを参照してください。

http://www.sun.com/solaris/wbem

Solaris WBEM Services を使用すれば、管理対象リソース情報に安全にアクセスでき るので、WDR を使用するアプリケーションでシステムリソース情報の取得とシステ ムリソースの管理を行えるようになります。管理対象リソース情報とは、ハードウェ アおよびソフトウェアの状態情報、パフォーマンスメトリクス、または負荷均衡の実 行やデバイスのフェイルオーバーに対する応答を行うときに管理アプリケーションで 必要となるその他のデータなどのことです。この管理対象リソース情報にアクセスで きるようにするプログラムが、Solaris WBEM Services に組み込まれている Solaris プロバイダです。

Solaris WBEM Services では、Common Information Model (CIM) を使用して、 Solaris ソフトウェアが実行されているシステムにある管理対象オブジェクトを表す スキーマを作成します。CIM オブジェクトは Managed Object Format (MOF) ファイ ルに指定されています。このファイルは WDR で提供され、WDR のインストール時 にコンパイルされます。

### Solaris WBEM Services の層

Solaris WBEM Services は、以下の 3 つの層に存在するソフトウェアパッケージで す。各層には、WDR アプリケーション開発者にとって重要なソフトウェアコンポー ネントが存在しています。

- アプリケーション層
- 管理層
- プロバイダ層

# Solaris WBEM Services のアプリケー ション層

WDR アプリケーション開発者にとって特に役立つ、以下の Solaris WBEM Services アプリケーション層のソフトウェアプログラムについて、この章で詳しく説明しま す。

- 13ページの「Solaris Management Console (SMC) WBEM ログビューア」
- 13 ページの「Managed Object Format (MOF) コンパイラ」
- 21 ページの「Sun WBEM User Manager」
- 28 ページの「Solaris Management Console (SMC) ユーザーツール」

### Sun WBEM User Manager と SMC ユーザーツー ル

Sun WBEM User Manager および SMC ユーザーツールアプリケーションを使用する と、システム管理者は、承認ユーザーの追加と削除、管理対象リソースに対する承認 ユーザーのアクセス権の設定を行うことができます。

Solaris ソフトウェアが実行されているドメインでセキュリティーを管理するメカニ ズムには、WBEM アクセス制御リスト (ACL) と Solaris 役割によるアクセス制御 (RBAC) という異なる 2 つのメカニズムがあります。

ユーザーを既存のアクセス制御リスト (ACL) に追加し、そのユーザーに読み取りア クセス権または読み取り・書き込みアクセス権のいずれかを与えるときには、 WBEM User Manager を使用します。

RBAC を使ってユーザーを追加して、そのユーザーの役割と特権を与えるときには、 Solaris Management Console (SMC) のユーザーツールを使用します。

ACL と RBAC によるシステムセキュリティーの詳細を含めた、WBEM セキュリ ティーの管理方法についての詳細は、18 ページの「WBEM セキュリティーサービ ス」を参照してください。

### Solaris Management Console (SMC) WBEM ログ ビューア

SMC WBEM ログビューアには、コマンドを発行したユーザー名、コマンドが発行さ れたクライアントコンピュータなどの情報が記録されているログファイルが表示され ます。

Solaris WBEM Services には、システムイベントのロギングを使用可能にする API が 含まれています。ログファイル、ログファイルに関連する規則、ログファイル形式、 開発者がシステムイベントの記録に使用するクラス、および API を用いて使用可能 にしたログサービスの使用方法についての詳細は、29 ページの「Solaris WBEM ロギ ングサービス」(およびそれ以降の節) を参照してください。

### Managed Object Format (MOF) コンパイラ

MOF ファイルのコンパイルには MOF コンパイラを使用します。この MOF ファイ ルは、Solaris ソフトウェアが実行されているシステムの管理対象オブジェクトを表 すオブジェクトが CIM スキーマで指定されている ASCII テキストファイルです。

WDR には MOF ファイルが 3 つ含まれており、これらファイルで、管理対象リソー スを表すオブジェクトから構成されるスキーマを定義します。MOF ファイルの 1 つ は、すべての Sun Fire システムに対して使用されます。もう 1 つのファイルは Sun Fire 15K および 12K システム用で、3 つめのファイルは Sun Fire 3800、4800、 4810、または 6800 システム用です。

MOF コンパイラは、クラスとインスタンスが定義されている MOF ファイルのス テートメントを読み取ってから、そのステートメントを CIM Object Manager Repository に追加します。これは、管理データに関する情報が集められている記憶 領域です。

#### mofcomp コマンド

MOF コンパイラを起動し、MOF ファイルをコンパイルするには、mofcomp コマン ドを使用します。

/usr/sadm/bin/mofcomp [-help] [-v] [-sc] [-si] [-sq] [-*version*] [-c *cimom\_*ホスト名] [-u ユーザー名] [-p パスワード] ファイル名

コマンドの各引数は以下を意味します。

表 2-1 mofcomp コマンドの引数

| 引数            | 説明                                                                                                    |
|---------------|----------------------------------------------------------------------------------------------------|
| -help         | mofcomp コマンドの引数を一覧表示します。                                                                                                    |
| $-\nabla$     | すべてのコンパイラメッセージが表示される冗長モードで、<br>コンパイラを実行します。                                                                                                    |
| $-SC$         | "set class" オプションを付けてコンパイラを実行します。こ<br>のオプションは、クラスがすでに存在していて、そのクラス<br>にインスタンスが含まれていない場合はクラスを更新し、ク<br>ラスが存在していない場合はエラーを返します。-sc オプ<br>ションを指定しないときは、コンパイラでは接続されている<br>ネームスペースに CIM クラスを追加し、クラスがすでに存在<br>している場合にエラーを返します。   |
| $-si$         | "set instance" オプションを付けてコンパイラを実行します。<br>このオプションは、インスタンスがすでに存在している場合<br>はインスタンスを更新し、インスタンスが存在していない場<br>合はエラーメッセージを返します。-si オプションを指定し<br>ないときは、コンパイラでは接続されているネームスペース<br>に CIM インスタンスを追加し、インスタンスがすでに存在し<br>ている場合にエラーを返します。 |
| $-Sq$         | "set qualifier types" オプションを付けてコンパイラを実行し<br>ます。このオプションは、修飾子がすでに存在している場合<br>は修飾子を更新し、修飾子が存在していない場合はエラー<br>メッセージを返します。-sq オプションを指定しないとき<br>は、コンパイラでは接続されているネームスペースに CIM 修<br>飾子を追加し、修飾子がすでに存在している場合にエラーを<br>返します。         |
| -version      | MOF コンパイラのバージョン番号を表示します。                                                                                                    |
| -c cimom ホスト名 | CIM Object Manager を実行しているシステムを指定します。                                                                                                    |

表 2-1 mofcomp コマンドの引数 (続き)

| 引数       | 説明                                                                                                    |
|----------|----------------------------------------------------------------------------------------------------|
| -u ユーザー名 | CIM Object Manager に接続する際のユーザー名を指定しま<br>す。CIM Object Manager へのアクセス権を要求するコンパイ<br>ルでは、-u ユーザー名 オプションを使用してください。                                                                                                 |
|          | -p と -u の両方を指定する場合は、セキュリティーに危険を<br>もたらす可能性があるので、コマンド行にパスワードを入力<br>する必要があります。より安全にパスワードを指定する方法<br>は、コンパイラからパスワードを入力するプロンプトが表示<br>されるように、-p ではなく -u を指定する方法です。16 ペー<br>ジの「mofcomp のパスワード保護のアドバイス」を参照して<br>ください。 |
| -p パスワード | CIM Object Manager に接続する際のパスワードを指定しま<br>す。CIM Object Manager へのアクセス権を要求するコンパイ<br>ルでは、このオプションを使用してください。                                                                                                    |
|          | -p と -u の両方を指定する場合は、セキュリティーに危険を<br>もたらす可能性があるので、コマンド行にパスワードを入力<br>する必要があります。より安全にパスワードを指定する方法<br>は、コンパイラからパスワードを入力するプロンプトが表示<br>されるように、-p ではなく -u を指定する方法です。16 ペー<br>ジの「mofcomp のパスワード保護のアドバイス」を参照して<br>ください。 |
| ファイル名    | コンパイルする MOF ファイルの名前。                                                                                                    |

### MOF ファイルのコンパイル

MOF ファイル名に .mof という拡張子が含まれていてもいなくても、MOF ファイル をコンパイルできます。CIM スキーマと Solaris スキーマが記述されている MOF ファイルは、/usr/sadm/mof にあります。

### ▼ MOF ファイルのコンパイル方法

- 1. オプションを付けないで MOF コンパイルを実行するときは、以下のコマンドを入力 します。
	- # mofcomp ファイル名

以下に例を示します。

# mofcomp /usr/sadm/mof/Solaris\_Application1.0.mof

Solaris\_Application1.0.mof という名前の MOF ファイルが、CIM Object Manager Repository にコンパイルされます。

### mofcomp のパスワード保護のアドバイス

mofcomp コマンドを、-p オプション、または -p と -u オプションを付けて実行 し、コマンド行にパスワードを入力した場合には、他のユーザーが後で ps コマンド または history コマンドを実行して、その前に入力されたパスワードを表示する可 能性があります。このときシステムからは、セキュリティー警告は表示されません。

注 – コマンド行でパスワードを入力するよう求めるコマンドを実行したときは、そ のコマンドの実行後、ただちにパスワードを変更してください。これにより、自分の 現在のパスワードを他のユーザーが表示することはありません。

安全ではない (セキュリティーが保護されない) コマンドの使用例を以下に示しま す。

% mofcomp -p Log8Rif

% mofcomp -up molly Log8Rif

上記のいずれかの方法で mofcomp コマンドを使用する場合は、コマンド実行後、た だちにパスワードを変更してください。

## Solaris WBEM Services の管理層

WDR アプリケーション開発者にとって役立つ Solaris WBEM Services の管理層のソ フトウェアプログラムは、Common Information Model (CIM) Object Manager で す。

### CIM Object Manager

Solaris WBEM Services には、WBEM 対応システムでオブジェクトを管理する CIM Object Manager が組み込まれています。個々の CIM オブジェクトは、CPU、入出力 ボード、接続点などの管理対象システムオブジェクトを表します。

まず CIM Object Manager では、RMI または XML/HTTP プロトコルのいずれかを 使用して、管理アプリケーションへの接続を受け付けて、CIM Object Manager Repository への接続を設定してから、クライアントアプリケーションからのサービ ス要求を待ちます。サービスには以下のものがあります。

■ 管理サービス。CIM データ操作の意味と構文をチェックして最新の CIM 仕様に準 拠していることを確認し、アプリケーション (WDR アプリケーションなど) 間の 管理データ、CIM Repository、および管理対象リソースを配布します。

- セキュリティーサービス。ユーザーのログイン要求を認証し、システムリソース へのアクセスを制御します。
- ロギングサービス。システムイベントを記録します。

WBEM クライアントは WBEM 対応システムに接続されると、WBEM 操作を要求で きます。要求する WBEM 操作には、CIM クラスとインスタンスの作成、表示、およ び削除、プロパティー値の取り出し、指定したクラス階層内のクラスまたはそのイン スタンスの列挙などがあります。

#### 手動による CIM Object Manager の起動と停止

通常、CIM Object Manager は、インストール時と、/etc/init.d/init.wbem と いうユーティリティーによりドメインを起動するたびに、自動的に起動されます。こ のコマンドは、CIM Object Manager だけでなく Solaris Management Console (SMC) も起動します。両者はそれぞれ単一のプロセスとして実行されます。

CIM Object Manager を手動で起動したり停止したりする必要はありませんが、その 必要が生じたときには手動で行うこともできます。init.wbem ユーティリティーの 構文は次の通りです。

/etc/init.d/init.wbem start|stop|status

start オプションを指定すると、このコマンドによって呼び出されたドメイン上で CIM Object Manager が起動します。stop オプションを指定すると、そのドメイン 上で CIM Object Manager が停止します。status オプションを指定すると、そのド メイン上での CIM Object Manager の状態が表示されます。

### ▼ CIM Object Manager を起動する

- 1. システムプロンプトで以下のコマンドを入力し、スーパーユーザーとなります。 % su
- 2. root システムプロンプト (#) に、ドメインのスーパーユーザーのパスワードを入力し ます。
- 3. 以下のコマンドを入力して、CIM Object Manager を起動します。 # /etc/init.d/init.wbem start

### ▼ CIM Object Manager を停止する

1. システムプロンプトで以下のコマンドを入力し、スーパーユーザーとなります。 % su

- 2. プロンプトが表示されたら、root システムプロンプト (#) に、ドメインのスーパー ユーザーのパスワードを入力します。
- 3. 以下のコマンドを入力して、CIM Object Manager を停止します。
	- # /etc/init.d/init.wbem stop

## Solaris WBEM Services のプロバイダ層

Solaris WBEM Services のプロバイダ層には、WDR アプリケーション開発者に特に 役立つ Solaris プロバイダというソフトウェアプログラムが含まれています。

### Solaris プロバイダ

Solaris プロバイダは、管理対象オブジェクトと通信するクラスです。プロバイダ は、CIM Object Manager に Solaris オペレーティング環境が実行されているシステ ム上の管理対象リソースのインスタンスを提供し、管理対象デバイスの情報を取り出 して設定します。

WDR アプリケーションが管理対象リソースに関する CIM データにアクセスすると きには、まず WBEM でドメイン上のユーザーログイン情報を確認します。デフォル トでユーザーに与えられているのは、Read Only (読み取り専用) アクセス権です。 WBEM システムのセキュリティーについての詳細は、18 ページの「WBEM セキュ リティーサービス」を参照してください。

CIM Object Manager では、オブジェクトプロバイダ API を使用してプロバイダと通 信します。アプリケーションから CIM Object Manager の動的データの要求がある と、CIM Object Manager はプロバイダ API 経由で応答し、要求された情報をプロバ イダに渡します。

プロバイダは、マシン固有の独自のプロバイダであっても、Java Native Interface (JNI) を使って記述した移植性がある (マシンに依存しない) ものでも構いません。な お、Java Native Interface (JNI) は、Java Development Kit (JDK) に含まれています。

## WBEM セキュリティーサービス

WBEM 対応システム上で不正アクセスから CIM オブジェクトを保護する主なセキュ リティー機能には、以下の 3 つがあります。

■ 認証

**18** WDR 開発ガイド • 2002 年 9 月

- 承認
- 再実行保護

### 認証

認証とは、Sun Fire システムにおいて、ユーザー、デバイスなどのエンティティーの 識別情報を確認するプロセスのことです。正当なユーザーにはシステムリソースへの アクセスを許可し、認証できないユーザーにはアクセスを拒否する場合、認証がよく 使用されます。

ユーザーがログインして、ユーザー名とパスワードを入力すると、クライアントでは そのパスワードを使って、サーバーで確認される暗号化ダイジェストを生成します。 ユーザーが認証されると、CIM Object Manager は MAC トークンを与えて、クライ アントセッションを確立します。それ以降の操作はすべてセキュリティー保護された クライアントセッション内で行われ、すべての操作には、認証プロセス時にネゴシ エートされたセッションキーを使用する MAC トークンが含まれます (MAC トーク ンとは、メッセージを認証するときに使用されるセキュリティー情報が格納され、遠 隔呼び出しに追加されるトークンパラメタのことです)。

### 承認

承認とは、ユーザー、プログラム、プロセスに対し、システムリソースにアクセスす る権利を与えるプロセスのことです。承認は、認証に続いて行われます。

CIM Object Manager でユーザーの識別情報が認証された後、その識別情報を使用し て、ユーザーがアプリケーションや関連タスクの実行を許可されているかどうか確認 できます。CIM Object Manager では、機能ベースの承認をサポートしています。こ の承認では、特権ユーザーが他のユーザーに読み取り·書き込みアクセス権を割り当 てることができます。このようにして承認されたユーザーは、既存の Solaris ユー ザーアカウントに追加されます。

### 再実行保護

再実行保護は、セッションキーを確認することにより、未承認クライアントが、他の クライアントのメッセージを受信してサーバーに送信するのを防止するサービスで す。

クライアントは、他のクライアントから CIM Object Manager に送信された最新の メッセージをコピーすることはできません。CIM Object Manager は、認証時にネゴ シエートされたセッションキーに基づいて、すべてのメッセージで MAC を使用する

第 2 章 WDR での Solaris WBEM Services の使用方法 **19**

ことにより、そのセッションを開始してクライアントサーバー認証に加わっていたク ライアントとの間で、クライアントサーバーセッションの全通信が確かに行われてい ることを保証します。

MAC を使用して、メッセージがそのセッションに対してもともと認証を受けていた クライアントから送信されたものであること、およびそのメッセージが他のクライア ントによって再実行されたものでないことを確認します。このタイプのメカニズム は、RMI メッセージを検証するときに WBEM で使用されます。ユーザー認証の交換 中にネゴシエートされたセッションキーは、メッセージの MAC トークンのセキュリ ティー情報の暗号化に使用されます。

### デジタル署名

WBEM セキュリティーサービスでは、メッセージのデジタル署名は実行されませ  $h_{\circ}$ 

### セキュリティーの実装

Solaris オペレーティング環境内でセキュリティーを管理するときは、WBEM アクセ ス制御リスト (ACL) を使用します。

#### WBEM アクセス制御リスト

ACL によるセキュリティーは、Solaris\_Acl1.0.mof ファイルに定義されている クラスを使って実装します。Solaris WBEM Services 固有の ACL によるセキュリ ティーは、Solaris WBEM Services のデフォルトの承認方式であり、すべての CIM 操作に適用されます。定義されているクラスのインスタンスによって、WBEM ユー ザーやネームスペース、あるいはその両方に割り当てられるデフォルトの承認が決定 されます。

ユーザーを既存の ACL に追加して、そのユーザーに読み取りアクセス権または読み 取り・書き込みアクセス権のいずれかを割り当てるときは、Sun WBEM User Manager を使用します。これについては、「Sun WBEM User Manager」の節で説明 します。Sun WBEM User Manager は、/usr/sadm/bin/wbemadmin ディレクト リにあります。

詳細は、21 ページの「Sun WBEM User Manager」を参照してください。

## Sun WBEM User Manager

Sun WBEM User Manager を使用すると、特権ユーザーは、承認ユーザーの追加と削 除、および承認ユーザーの CIM オブジェクトへのアクセス権の設定を、WBEM 対応 システム上で行うことができます。すべてのユーザーは Solaris ユーザーアカウント を持っている必要があります。

Sun WBEM User Manager では、個々のネームスペースで、またはユーザーとネーム スペースの組み合わせで、アクセス権を設定できます。ユーザーを追加してネームス ペースを選択すると、ユーザーは指定したネームスペース内の CIM オブジェクトへ の読み取りアクセス権をデフォルトで持つことができます。

1 つのネームスペースに対するすべてのユーザーのアクセスを制限してから、ユー ザーごとに、そのネームスペースに対する読み取り、読み取り・書き込み、または書 き込みアクセスを許可することができます。

個々の管理対象オブジェクトにはアクセス権を設定できません。ただし、ネームス ペース内と各ユーザーについては、すべての管理対象オブジェクトのアクセス権を設 定できます。

スーパーユーザーとしてログインしている場合は、WBEM User Manager を使用し て、以下のような CIM オブジェクトに対するアクセス権を設定できます。

- Read Only (読み取り専用) CIM スキーマ内のオブジェクトの読み取りのみを許 可します。読み取り専用アクセス権を持っているユーザーは、インスタンスとク ラスを取り出すことはできますが、CIM オブジェクトの作成、削除、変更はでき ません。デフォルトのユーザーアクセス権です。
- Read/Write (読み取り・書き込み) すべての CIM クラスおよびインスタンスに 対する読み取り、書き込み、および削除をすべて許可します。
- Write (書き込み) すべての CIM クラスおよびインスタンスに対する書き込みと 削除を許可しますが、読み取りは許可しません。
- None (アクセス権なし) CIM クラスおよびインスタンスに対するアクセスを許 可しません。

### ▼ Sun WBEM User Manager を起動する

1. スーパーユーザーとして、以下のコマンドをコマンド行に入力します。

# /usr/sadm/bin/wbemadmin

Sun WBEM User Manager が読み込まれ、「ログイン」ダイアログボックスが表示さ れます。コンテキストヘルプを使用するには、ダイアログのフィールドをクリックし て、「コンテキストヘルプ」パネルを表示します。

2. 「ログイン」ダイアログボックスの「ユーザー名」フィールドにユーザー名を入力し ます。

ログインするには、root\security ネームスペースへの読み取りアクセス権を持っ ている必要があります。デフォルトでは、Solaris ユーザーは guest アクセス権を 持っています。このアクセス権は、ユーザーにデフォルトのネームスペースへの読み 取りアクセスを許可します。読み取りアクセス権を持っているユーザーは、ユーザー 特権を表示することはできますが、変更はできません。

ユーザーにアクセス権を与えるには、スーパーユーザーか、または root\security ネームスペースへの書き込みアクセス権を持っているユーザーとしてログインする必 要があります。

- 3. 「ログイン」ダイアログボックスの「パスワード」フィールドに、ユーザーアカウン トのパスワードを入力します。
- 4. 「了解」をクリックします。

「User Manager」ダイアログボックスが表示されます。ここには、ユーザーの一覧 と、現在のドメイン上のネームスペース内の WBEM オブジェクトに対する各ユー ザーのアクセス権が表示されています。

### ▼ ユーザーにデフォルトのアクセス権を与える

- 1. Sun WBEM User Manager を起動します。
- 2. 「User Manager」ダイアログボックスの「ユーザーアクセス」部分で「追加」をク リックします。

ドメイン上で使用可能なネームスペースがすべて表示されているダイアログボックス が表示されます。

- 3. 「ユーザー名」フィールドに Solaris ユーザーのアカウント名を入力します。
- 4. 使用可能なネームスペースのリストからネームスペースを 1 つ選択します。
- 5. 「了解」をクリックします。

「User Manager」ダイアログボックスに表示されているユーザーのリストに、その ユーザー名が追加されます。

6. 「了解」をクリックして変更を保存し、「User Manager」ダイアログボックスを閉 じます。または、「適用」をクリックして変更を保存し、「User Manager」ダイア ログボックスを閉じます。

これで、指定したユーザーに、選択したネームスペースの CIM オブジェクトに対す る読み取り専用アクセス権が与えられました。

### ▼ ユーザーのアクセス権を変更する

- 1. Sun WBEM User Manager を起動します。
- 2. ユーザーのアクセス権が表示されているリストから、変更するユーザーを選択しま す。
- 3. そのユーザーに読み取り専用アクセス権を与えるには、「読み取り」チェックボック スをクリックします。そのユーザーに書き込みアクセス権を与えるには、「書き込 み」チェックボックスをクリックします。
- 4. 「了解」をクリックして変更を保存し、「User Manager」ダイアログボックスを閉 じます。または、「適用」をクリックして変更を保存し、「User Manager」ダイア ログボックスを閉じます。

### ▼ ユーザーのアクセス権を削除する

- 1. Sun WBEM User Manager を起動します。
- 2. 「User Manager」ダイアログボックスの「ユーザーアクセス」部分で、ユーザーの アクセス権が表示されているリストから、アクセス権を削除するユーザーを選択しま す。
- 3. 「削除」をクリックし、そのユーザーのネームスペースに対するアクセス権を取り消 します。 確認を求めるダイアログボックスが表示され、そのユーザーのアクセス権を取り消し てよいか確認を求められます。「了解」をクリックして、次に進みます。
- 4. 「了解」をクリックして変更を保存し、「User Manager」ダイアログボックスを閉 じます。または、「適用」をクリックして変更を保存し、「User Manager」ダイア ログボックスを閉じます。

### ▼ ネームスペースへのアクセス権を設定する

- 1. Sun WBEM User Manager を起動します。
- 2. 「User Manager」ダイアログボックスの「ネームスペースへのアクセス」部分で 「追加」をクリックします。

ドメインで使用可能なネームスペースがすべて表示されているダイアログボックスが 表示されます。

3. アクセス権を設定するネームスペースを選択します。

ユーザーにはデフォルトでネームスペースへの読み取り専用アクセスが許可されてお り、「読み取り」チェック ボックスがチェックされています。書き込みアクセス権 を与えるには、「書き込み」チェックボックスをクリックします。読み取り・書き込 みアクセス権を与えるには、「読み取り」と「書き込み」チェックボックスをクリッ クします。ネームスペースへのアクセスを許可しないときは、「読み取り」と「書き 込み」の両方のチェックボックスがチェックされていないことを確認します。

4. 「了解」をクリックして変更を保存し、「User Manager」ダイアログボックスを閉 じます。または、「適用」をクリックして変更を保存し、「User Manager」ダイア ログボックスを閉じます。

### ▼ ネームスペースへのアクセス権を削除する

- 1. Sun WBEM User Manager を起動します。
- 2. 「User Manager」ダイアログボックスの「ネームスペースへのアクセス」部分で、 アクセス権を削除するネームスペースを選択し、「削除」をクリックします。 これにより、選択したネームスペースからアクセス権が削除され、「User Manager」ダイアログボックスに表示されているネームスペースのリストからその ネームスペースが削除されます。
- 3. 「了解」をクリックして変更を保存し、「User Manager」ダイアログボックスを閉 じます。または、「適用」をクリックして変更を保存し、「User Manager」ダイア ログボックスを閉じます。

## API を使用したアクセス制御の設定

Sun WBEM SDK API を使用して、ネームスペースでのアクセス制御や、ユーザーご とのアクセス制御を設定することができます。以下のセキュリティークラスが root\security ネームスペースに格納されています。

- Solaris Acl Solaris アクセス制御リスト (ACL) の基底クラス。このクラスで は、文字列プロパティー capability を定義し、そのデフォルト値を "r" (読み取り 専用) に設定します。
- Solaris\_UserAcl 指定されたネームスペース内で、CIM オブジェクトに対し てユーザーが持っているアクセス制御です。
- Solaris NamespaceAcl ネームスペース上のアクセス制御です。

Solaris UserACL クラスのインスタンスを作成してから、API を使用してそのイ ンスタンスのアクセス権を変更すると、ネームスペース内の CIM オブジェクトに対 するアクセス制御を、ユーザーごとに設定できます。同様に、

**24** WDR 開発ガイド • 2002 年 9 月
Solaris\_NameSpaceACL クラスのインスタンスを作成してから、API (setInstance メソッドなど) を使用して、そのインスタンスのアクセス権を設定す ると、ネームスペースでのアクセス制御を設定することができます。

この2つのクラスを効果的に組み合わせて使用するには、まず Solaris NameSpaceACL クラスを使って、ネームスペースのオブジェクトに対す るすべてのユーザーのアクセスを制限し、次に Solaris\_UserACL クラスを使っ て、選択したユーザーにそのネームスペースへのアクセスを許可する方法がありま す。

注 – アクセス制御リスト (ACL) は、DMTF が作成中の標準規格によって管理されま す。現在 Solaris ACL スキーマは CIM に準拠していますが、DMTF により ACL 標 準規格が最終的に策定されたときには、このスキーマを変更する必要があります。 Solaris ACL スキーマクラスを使用して記述しているプログラムも、この変更の対象 となる可能性があります。

### Solaris\_UserAcl クラス

Solaris UserAcl クラスは Solaris Acl 基底クラスを拡張したもので、この基 底クラスから "r" (Read Only) のデフォルト値を持つ文字列プロパティー capability を継承します。

Solaris UserAcl クラスの capability プロパティーを以下のいずれかの値に設 定すると、アクセス権を設定できます。

| アクセス権 | 説明                     |
|-------|------------------------|
| r     | Read Only (読み取り専用)     |
| rw    | Read/Write (読み取り・書き込み) |
| W     | Write (書き込み)           |
| none  | Only (単独使用)            |

表 2-2 capability プロパティーの設定

Solaris\_UserAcl クラスでは、capability プロパティーのほかにも以下の 2 つ の主要なプロパティーが定義されます。1 つのネームスペースに存在できるのは、こ の 2 つの namespace-username ACL でどちらか 1 つのインスタンスだけです。

表 2-3 Solaris\_UserAcl クラスの主要プロパティー

| ブロパティー データ型 |     | 目的                         |
|-------------|-----|----------------------------|
| nspace      | 文字列 | この ACL が適用されるネームスペースを特定する。 |
| username    | 文字列 | この ACL が適用されるユーザーを特定する。    |

## ▼ ユーザーごとにアクセス制御を設定する

```
1. 以下のコードを使用して、Solaris_UserAcl クラスのインスタンスを作成します。
  ... 
  /* Create a namespace object initialized with root\security 
     (name of namespace) on the local host. */
  CIMNameSpace cns = new CIMNameSpace("", "root\security");
  // Connect to the root\security namespace as root. 
  cc = new CIMClient(cns, "root", "root_password");
  // Get the Solaris UserAcl class
  cimclass = cc.getClass(new CIMObjectPath("Solaris_UserAcl");
  // Create a new instance of the Solaris_UserAcl
  class ci = cimclass.newInstance(); ...
2. 以下のコードを使用して、capability プロパティーを目的のアクセス権に設定し
  ます。
  ...
  /* Change the access rights (capability) to read/write for 
     user Guest 
  on objects in the root\molly namespace.*/
  ci.setProperty("capability", new CIMValue(new String("rw")); 
  ci.setProperty("nspace", new CIMValue(new String("root\
     molly")); 
  ci.setProperty("username", new CIMValue(new String("guest"));
  ...
```
3. 以下のコードを使用して、新規作成したインスタンスを更新します。

// Pass the updated instance to the CIM Object Manager cc.setInstance(new CIMObjectPath(), ci);

...

...

### Solaris NamespaceAcl クラス

Solaris\_NamespaceAcl クラスは Solaris\_Acl 基底クラスを拡張したもので、 この基底クラスから "r" (GUEST と全ユーザーに対する読み取り専用アクセス権) の デフォルト値を持つ文字列プロパティー capability を継承します。 Solaris\_NamespaceAcl クラスでは、以下の主要なプロパティーが定義されま す。

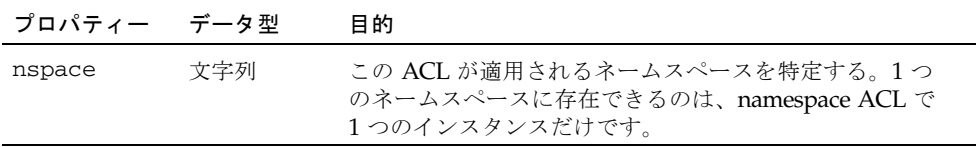

## ▼ ネームスペースでのアクセス制御を設定する

1. 以下のコードを使用して、Solaris\_namespaceACL クラスのインスタンスを作成しま す。 ... /\* Create a namespace object initialized with root\security (name of namespace) on the local host. \*/ CIMNameSpace cns = new CIMNameSpace("", "root\security"); // Connect to the root\security namespace as root. cc = new CIMClient(cns, "root", "root\_password"); // Get the Solaris\_namespaceAcl class cimclass = cc.getClass(new CIMObjectPath("Solaris\_namespaceAcl"); // Create a new instance of the Solaris namespaceAcl class ci = cimclass.newInstance(); ...

```
2. 以下のコードを使用して、目的のアクセス権を許可するよう capability プロパティー
  を設定します。
  ...
  /* Create a namespace object initialized with root\security 
    (name of namespace) on the local host. */ 
 CIMNameSpace cns = new CIMNameSpace("", "root\security"); 
  // Connect to the root\security namespace as root. 
  cc = new CIMClient(cns, "root", "root password");
  // Get the Solaris namespaceAcl class
  cimclass = cc.getClass(new 
    CIMObjectPath("Solaris_namespaceAcl");
  // Create a new instance of the Solaris_namespaceAcl 
  class ci = cimclass.newInstance();
  ...
3. 以下のコードを使用して、新しく作成したインスタンスを更新します。
  // Pass the updated instance to the CIM Object Manager 
 cc.setInstance(new CIMObjectPath(), ci);
```
# Solaris Management Console (SMC) ユーザーツール

SMC ユーザーツールを使用すると、ユーザーを既存の役割に追加し、既存のユー ザーに RBAC 権を許可することができます。RBAC 権は、SMC ユーザーツールの 「権利」部分で管理されます。

## ▼ SMC とそのユーザーツールを起動する

- 1. 以下のコマンドを入力して、SMC 起動コマンドの場所に移動します。 # cd /usr/sbin
- 2. 以下のコマンドを入力して、SMC を起動します。 # smc
- 3. アプリケーションが読み込まれ、ユーザーインタフェースが表示されたら、左側の 「ナビゲーション」パネルの「このコンピュータ」をダブルクリック (または、「こ のコンピュータ」の横にある展開・縮少アイコンをクリック) して、「このコン ピュータ」の下位のツリーを展開します。
- 4. 左側の「ナビゲーション」パネルの「システム構成」をダブルクリック (または、 「システム構成」の横にある展開・縮少アイコンをクリック) して、「システム構 成」の下位のツリーを展開します。「ユーザー」アイコンが表示されます。
- 5. 「ユーザー」アイコンをクリックして、ユーザーツールを起動します。

注 – Solaris Management Console の使用方法の詳細は、smc (1m) マニュアルページ を参照してください。

## Solaris WBEM ロギングサービス

WBEM ロギングサービスを使用すると、システム管理者はシステムイベントを監視 し、その発生状況を判定することができます。

## Solaris WBEM ロギングについて

ロギングサービスでは、サービスプロバイダから返されるようにプログラムされてい るアクションと、Solaris WBEM Services コンポーネントが実行するアクションをす べて記録します。また、情報とエラーメッセージもログに記録できます。

たとえば、ユーザーがシリアルポートを使用不可にしたときに、シリアルポートプロ バイダによって自動的にこの情報をログに記録することができます。あるいは、シス テムエラーなどの障害が発生したときには、管理者はログを調べて、その障害の原因 を突き止めることができます。

イベントに応じて、すべてのコンポーネント、アプリケーション、およびプロバイダ が自動的にロギングを開始します。たとえば、CIM Object Manager はインストール されて起動されると、自動的にイベントを記録します。

WBEM 環境用に開発するアプリケーションとプロバイダでログを記録するよう設定 することができます。詳細は、33 ページの「API を使用した Solaris WBEM ロギン グの有効化」を参照してください。

Solaris Management Console (SMC) ログビューアにログデータを表示して、設定し たログ機能をデバッグすることができます。ログファイルの表示方法の詳細は、40 ページの「Solaris WBEM ログビューア」と smc(1m) マニュアルページを参照してく ださい。

## Solaris WBEM Services のログファイル

イベントを記録するようにアプリケーションやプロバイダを設定すると、そのイベン トはログファイルに記録されます。ログの記録はすべて /var/sadm/wbem/log の パスに格納されます。ログファイルでは、次の命名規則が使用されます。

wbem\_log.#

ここで、# はログファイルのバージョンを示すために追加される数字です。

wbem\_log.1 のように ".1" が付いているログファイルが最後に保存されたバージョ ンです。".2" が付いているログファイルはその前のバージョンで、このように順に 番号が付いています。すべてのバージョンのログファイルは、 /var/sadm/wbem/log にアーカイブとしてまとめて入れられています。

以下の 2 つの条件のいずれかが満たされたときに、ログファイルは .1 というファイ ル拡張子付きで名前変更され、保存されます。

■ 現在のファイルが、Solaris\_LogServiceProperties クラスで指定されてい るファイルサイズの限界に達した場合。デフォルト値は wbemService.properties ファイルで設定されています。

ログファイルの使用方法を Solaris LogServiceProperties クラスのプロパ ティーがどのように制御するかについては、30 ページの「Solaris WBEM Services のログファイル規則」を参照してください。

■ Solaris LogService クラスの clearLog() メソッドが、現在のログファイル で呼び出された場合。

Solaris LogService クラスとそのメソッドについては、32 ページの 「Solaris\_LogService クラス」を参照してください。

## Solaris WBEM Services のログファイル規則

Solaris\_LogServiceProperties クラスは Solaris\_Core1.0.mof で定義さ れています。Solaris\_LogServiceProperties クラスには、以下のログファイ ルの属性を制御するプロパティーがあります。

- ログファイルを書き込むディレクトリ
- ログファイルの名前
- ファイル拡張子付きで名前変更されて保存されるまでに、ログファイルにログを 格納できる最大サイズ
- アーカイブに保持できるログファイル数
- Solaris オペレーティング環境のデフォルトのログシステムである SysLog にログ データを書き込む機能

これらの属性のいずれかを、ログファイルにデータを書き込むアプリケーションで指 定するには、Solaris\_LogServiceProperties クラスの新しいインスタンスを 作成し、その関連プロパティーの値を設定します。新しいインスタンスのプロパ ティー値の設定方法についての詳細は、39 ページの「Solaris WBEM ロギングプロパ ティーの設定」を参照してください。

## Solaris WBEM Services のログファイル形式

ロギングサービスには、アプリケーション、システム、およびセキュリティーという 3 つのログ記録のカテゴリがあります。ログ記録は、情報であることも、エラーや警 告から生成された記録データであることもあります。ログに記入可能なデータについ て、標準的なフィールド設定が定義されていますが、必ずしもログではすべての フィールドを使用する必要はありません。たとえば、情報ログの場合は、イベントを 表す簡潔なメッセージを記録することができます。エラーログの場合は、より詳細な メッセージを記録することができます。

一部のログデータフィールドでは、CIM Repository のデータを特定する必要があり ます。これらのフィールドは、Solaris LogRecord クラスの読み取り専用キー修 飾子でフラグが立てられているプロパティーです。これらのフィールドには値を設定 することはできません。ただし、ログファイルの以下のフィールドであれば、いずれ も値を設定できます。

- Category ログ記録のタイプ
- Severity データをログファイルに書き込む条件の重大度
- AppName データが取得されたときに使用していたアプリケーションの名前
- UserName ログデータが生成されたときに、アプリケーションを使用していた ユーザー名
- ClientMachineName ログデータを生成したイベントが発生したコンピュータ 名
- ServerMachineName ログデータを生成したイベントが発生したサーバー名
- SummaryMessage イベントの発生を説明する簡単なメッセージ
- DetailedMessage イベントの発生を説明する詳細なメッセージ
- Data アプリケーションとプロバイダがログメッセージを解釈するために提示 できるコンテキスト情報

# Solaris WBEM ログクラス

Solaris WBEM ロギングサービスでは、Solaris\_LogRecord と Solaris\_LogService の 2 つの Solaris スキーマクラスを使用します。

## Solaris\_LogRecord クラス

Solaris\_LogRecord クラスは、Solaris\_Core1.0.mof ファイルで定義され、 ログファイルのエントリをモデル化します。イベントに応じてアプリケーションやプ ロバイダにより Solaris\_LogRecord クラスが呼び出されると、 Solaris LogRecord クラスでは、イベントによって生成されたすべてのデータを ログファイルに書き込みます。Solaris プロバイダの一部として Solaris LogRecord クラスの定義を見るには、テキストエディタに Solaris\_Core1.0.mof ファイルを表示します。Solaris\_Core1.0.mof ファイ ルは /usr/sadm/mof にあります。

Solaris LogRecord クラスでは、プロパティーのベクトルとキー修飾子を使用し て、イベント、システム、ユーザー、およびデータを生成するアプリケーションまた はプロバイダの属性を指定します。読み取り専用修飾子の値は、アプリケーションと CIM Repository との間で使用するために透過的に生成されます。たとえば、 RecordID という値はログエントリを一意に特定しますが、生成されたデータを見る ときには、ログ形式の一部としては表示されません。

書き込み可能な修飾子の値を設定できます。たとえば、イベントが発生したシステム を特定する、ClientMachineName や ServerMachineName といったプロパ ティーの修飾子の値を設定することができます。

SysLogFlag プロパティーを真に設定すると、ログ記録の詳細メッセージが自動的 に UNIX システムの syslog デーモンに送信されます。

### Solaris LogService クラス

Solaris\_LogService クラスは、ロギングサービスの操作を制御し、ログデータの処理 方法を定義します。このクラスには、発行元アプリケーションから CIM Object Manager に特定のイベントに関するデータを配布するときにアプリケーションで使 用できる 1 組のメソッドがあります。そのデータが CIM Object Manager からの応答 を生成するトリガーとなり、CIM Repository からのデータの取得などが行われま す。

Solaris LogService クラスでは、以下のメソッドを使用します。

- clearLog 現在のログファイルの名前変更と保存、保存されているログファイ ルの削除を行う。
- getNumRecords 特定のログファイルに含まれているレコード数を返す。
- listLogFiles /usr/sadm/wbem/log に格納されているすべてのログファ イルのリストを返す。
- getCurrentLogFileName 最新のログファイル名を返す。
- qetNumLoqFiles /usr/sadm/wbem/loq に格納されているログファイル数 を返す。
- getLogFileSize 特定のログファイルのサイズをメガバイト単位で返す。
- getSyslogSwitch Solaris オペレーティング環境のロギングサービスである SysLog に、ログデータを送信できるようにする。
- getLogStorageName ログファイルが格納されているホストコンピュータまた はデバイスの名前を返す。
- getLogFileDir ログファイルが格納されているディレクトリのパスと名前を 返す。

Solaris\_LogServiceProperties クラスを使用すると、ロギングのプロパ ティーを設定できます。39 ページの「Solaris WBEM ロギングプロパティーの設定」 を参照してください。

Solaris\_LogService クラスの定義は、/usr/sadm/mof にある Solaris\_Core1.0.mof ファイルで見ることができます。

## API を使用した Solaris WBEM ロギング の有効化

現在、ログファイルの内容はログビューアで見ることができます。しかし、カスタマ イズされた方法でのログファイルの表示を望む場合は、独自のログビューアを開発す ることができます。ロギングアプリケーションプログラミングインタフェース (API) を使用すると、ログビューアを開発できます。この API では、以下のことを実行で きます。

- アプリケーションからログファイルへのデータの書き込み
- ログファイルからログビューアへのデータの読み取り
- ログデータの処理方法を指定するロギングプロパティーの設定

## Solaris WBEM ログファイルへのデータの書き込 み

アプリケーションでログファイルにデータを書き込めるようにするには、以下の主な タスクが必要です。

第 2 章 WDR での Solaris WBEM Services の使用方法 **33**

- Solaris\_LogRecord クラスの新しいインスタンスを作成する
- ログファイルに書き込まれるプロパティーを指定し、プロパティー修飾子の値を 設定する
- 出力する新しいインスタンスとプロパティーを設定する

## ▼ Solaris\_LogRecord のインスタンスを作成し てデータを書き込む方法

1. 必要な Java クラスをすべてインポートします。以下に挙げるクラスは最小限必要な クラスです。

```
import java.rmi.*;
```
import com.sun.wbem.client.CIMClient;

import com.sun.wbem.cim.CIMInstance;

```
import com.sun.wbem.cim.CIMValue;
```
import com.sun.wbem.cim.CIMProperty;

import com.sun.wbem.cim.CIMNameSpace;

import com.sun.wbem.cim.CIMObjectPath;

import com.sun.wbem.cim.CIMClass;

import com.sun.wbem.cim.CIMException;

```
import com.sun.wbem.solarisprovider.*;
```
import java.util.\*;

2. public クラス CreateLog を宣言し、CIMClient、CIMObjectPath、および CIMNameSpace クラスのインスタンスを作成します。

public class CreateLog {

public static void main(String args[]) throws CIMException {

if (  $args.length$   $!=$  3) {

System.out.println("Usage: CreateLog host username password"); System.exit(1);

```
}
CIMClient cc = null;
CIMObjectPath cop = null;
try {
      CIMNameSpace cns = new CIMNameSpace(args[0]);
      cc = new CIMClient (cns, args[1], args[2]);
```
3. 返されるプロパティーのベクトルを指定します。修飾子のプロパティーの値を設定し ます。

```
Vector keys = new Vector();
CIMProperty logsvcKey; 
logsvcKey = new CIMProperty("category"); 
logsvcKey.setValue(new CIMValue(new Integer(2))); 
keys.addElement(logsvcKey); 
logsvcKey = new CIMProperty("severity"); 
logsvcKey.setValue(new CIMValue(new Integer(2))); 
keys.addElement(logsvcKey); 
logsvcKey = new CIMProperty("AppName"); 
logsvcKey.setValue(new CIMValue("SomeApp")); 
keys.addElement(logsvcKey); 
logsvcKey = new CIMProperty("UserName"); 
logsvcKey.setValue(new CIMValue("molly")); 
keys.addElement(logsvcKey); 
logsvcKey = new CIMProperty("ClientMachineName"); 
logsvcKey.setValue(new CIMValue("dragonfly")); 
keys.addElement(logsvcKey); 
logsvcKey = new CIMProperty("ServerMachineName"); 
logsvcKey.setValue(new CIMValue("spider")); 
keys.addElement(logsvcKey); 
logsvcKey = new CIMProperty("SummaryMessage"); 
logsvcKey.setValue(new CIMValue("brief_description")); 
keys.addElement(logsvcKey); 
logsvcKey = new CIMProperty("DetailedMessage"); 
logsvcKey.setValue(new CIMValue("detailed_description")); 
keys.addElement(logsvcKey); 
logsvcKey = new CIMProperty("data"); 
logsvcKey.setValue(new CIMValue("0xfe 0x45 0xae 0xda")); 
keys.addElement(logsvcKey); 
logsvcKey = new CIMProperty("SyslogFlag"); 
logsvcKey.setValue(new CIMValue(new Boolean(true))); 
keys.addElement(logsvcKey);
```
4. ログ記録に対して、CIMObjectPath クラスの新しいインスタンスを宣言します。 CIMObjectPath logreccop = new CIMObjectPath("Solaris\_LogRecord", keys);

5. Solaris\_LogRecord の新しいインスタンスを宣言します。ファイルに書き込むプ ロパティーのベクトルを設定します。

```
CIMInstance ci = new CIMInstance();
  ci.setClassName("Solaris_LogRecord");
  ci.setProperties(keys);
  //System.out.println(ci.toString());
  cc.setInstance(logreccop,ci);
}
catch (Exception e) {
      System.out.println("Exception: "+e);
  e.printStackTrace();
}
```
#### 6. データがログファイルに書き込まれたならば、セッションを閉じます。

```
// close session.
if(cc != null) {
  cc.close();
}
```
## Solaris WBEM ログファイルからのデータの読み 取り

アプリケーションでログファイルからログビューアにデータを読み取れるようにする には、以下のタスクが必要です。

- Solaris\_LogRecord クラスのインスタンスを列挙する
- 目的のインスタンスを取得する
- 出力デバイス (通常はログビューアのユーザーインタフェース) にインスタンスの プロパティーを出力する
- ▼ Solaris\_LogRecord クラスのインスタンスを 取得してデータを読み取る方法
- 1. 必要な Java クラスをすべてインポートします。以下に挙げるクラスは最小限必要な クラスです。

```
import java.rmi.*;
```
import com.sun.wbem.client.CIMClient;

**36** WDR 開発ガイド • 2002 年 9 月

```
import com.sun.wbem.cim.CIMInstance;
import com.sun.wbem.cim.CIMValue;
import com.sun.wbem.cim.CIMProperty;
import com.sun.wbem.cim.CIMNameSpace;
import com.sun.wbem.cim.CIMObjectPath;
import com.sun.wbem.cim.CIMClass;
import com.sun.wbem.cim.CIMException;
import com.sun.wbem.solarisprovider.*;
import java.util.*;
import java.util.Enumeration;
```
#### 2. クラス ReadLog を宣言します。

```
public class ReadLog 
     {
     public static void main(String args[]) throws 
     CIMException 
     {
     if ( args.length != 3) 
  {
     System.out.println("Usage: ReadLog host username password"); 
     System.exit(1);
  }
3. ReadLog クラスの CIMClient、CIMObjectPath、および CIMNameSpace の値を
  設定します。
  CIMClient cc = null;
```

```
CIMObjectPath cop = null; 
try { CIMNameSpace cns = new CIMNameSpace(args[0]); 
cc = new CIMClient(cns, args[1], args[2]);
cop = new CIMObjectPath("Solaris_LogRecord");
```
### 4. Solaris\_LogRecord のインスタンスを列挙します。 Enumeration  $e = cc.$ enumInstances(cop, true); for (; e.hasMoreElements(); ) {

### 5. 出力デバイスにプロパティー値を送信します。 System.out.println("---------------------------------"); CIMObjectPath op = (CIMObjectPath)e.nextElement(); CIMInstance ci = cc.getInstance(op);

```
System.out.println("Record ID : " + 
   (((Long)ci.getProperty("RecordID").getValue().getValue()).longVal
  ue()));
System.out.println("Log filename : " + 
   ((String)ci.getProperty("FileName").getValue().getValue())); 
int categ = 0(((Integer)ci.getProperty("category").getValue().getValue()).intV
  alue());
if (\text{categ} == 0)System.out.println("Category : Application Log");
else if (categ == 1)
  System.out.println("Category : Security Log");
else if (\text{categ} == 2)System.out.println("Category : System Log");
int severity = 
   (((Integer)ci.getProperty("severity").getValue().getValue()).intV
  alue();
if (severity == 0)
  System.out.println("Severity : Informational");
else if (severity == 1)
   System.out.println("Severity : Warning Log!");
else if (severity == 2)
  System.out.println("Severity : Error!!");
System.out.println("Log Record written by :" + 
   ((String)ci.getProperty("AppName").getValue().getValue()));
System.out.println("User : " + 
   ((String)ci.getProperty("UserName").getValue().getValue()));
System.out.println("Client Machine : " + 
   ((String)ci.getProperty("ClientMachineName").getValue().getValue(
  )));
System.out.println("Server Machine : " + 
((String)ci.getProperty("ServerMachineName").getValue().getValue())
);
System.out.println("Summary Message : " + 
   ((String)ci.getProperty("SummaryMessage").getValue().getValue())
   );
System.out.println("Detailed Message : " + 
   ((String)ci.getProperty("DetailedMessage").getValue().getValue()
   ));
```

```
System.out.println("Additional data : " + 
     ((String)ci.getProperty("data").getValue().getValue()));
  boolean syslogflag =
     ((Boolean)ci.getProperty("syslogflag").getValue().getValue()). 
     booleanValue();
  if (syslogflag == true) {
     System.out.println("Record was written to syslog as well");
  } else {
     System.out.println("Record was not written to syslog");
  }
  System.out.println("---------------------------------");
6. エラー条件が発生した場合は、ユーザーにエラーメッセージを返します。
  ...
  catch (Exception e) {
     System.out.println("Exception: "+e);
  e.printStackTrace(); }
  ...
7. データがファイルから読み取られたならば、セッションを閉じます。
  // close session.
     if(cc != null) {
  cc.close();
        }
     }
  }
```
## Solaris WBEM ロギングプロパティーの設定

```
Solaris_LogServiceProperties クラスのインスタンスを作成して、そのイン
スタンスのプロパティー値を設定すると、アプリケーションやプロバイダがログを処
理する方法を制御できます。以下のコード例では、ロギングプロパティーの設定方法
を示します。プロパティーは、
/var/sadm/lib/wbem/WbemServices.properties ファイルに格納されます。
public class SetProps {
  public static void main(String args[]) throws CIMException {
if ( args.length != 3) {
  System.out.println("Usage: SetProps host username password"); 
  System.exit(1);
```

```
}
CIMClient cc = null;
try {
   CIMNameSpace cns = new CIMNameSpace(args[0]);
   cc = new CIMClient(cns, args[1], args[2]);
   CIMObjectPath logpropcop = new 
  CIMObjectPath("Solaris_LogServiceProperties");
   Enumeration e = cc.enumInstances(logpropcop, true);
   for (; e.hasMoreElements(); ) {
      CIMObjectPath op = (CIMObjectPath)e.nextElement();
      CIMInstance ci = cc.getInstance(op);
      ci.setProperty("Directory", new CIMValue("/tmp/bar1/"));
      ci.setProperty("FileSize", new CIMValue("10"));
      ci.setProperty("NumFiles", new CIMValue("2"));
      ci.setProperty("SyslogSwitch", new CIMValue("off"));
      cc.setInstance(logpropcop,ci);
   }
}
catch (Exception e) {
   System.out.println("Exception: "+e);
   e.printStackTrace();
}
// close session.
if(cc := null) {
   cc.close();
   }
}
```
# Solaris WBEM ログビューア

Solaris Management Console (SMC) ログビューアは、記録されたデータ表示用のグ ラフィカルユーザーインタフェースを提供するアプリケーションであり、このログ ビューアにログ記録の詳細をすべて表示することができます。SMC についての詳細 は、マニュアルページ smc(1M) を参照してください。

ログ記録を作成した後、SMC を起動してから SMC ログビューアを起動します。

## ▼ SMC と Solaris ログビューアの起動方法

- 1. 以下のコマンドを入力して、SMC 起動コマンドの場所に移動します。 # cd /usr/sbin
- 2. 以下のコマンドを入力して SMC を起動します。

# smc

- 3. 「ナビゲーション」パネルの「このコンピュータ」をダブルクリック (または、「こ のコンピュータ」の横にある展開・縮少アイコンをクリック) して、「このコン ピュータ」の下位のツリーを展開します。「システムステータス」をダブルクリック すると、「ログビューア」アイコンが表示されます。
- 4. 「ログビューア」アイコンをクリックして、ログビューアを起動します。

WDR 開発ガイド • 2002 年 9 月

## 第 3 章

# プロセスインジケーションの使用

この章では、CIM プロセスインジケーションの概要、CIM プロセスインジケーショ ンをイベント発生時の通信に使用する方法、および CIM プロセスインジケーション の受信をクライアントで申請できるようにするクラスについて説明します。この章 は、以下のトピックで構成されています。

- 43 ページの「CIM イベントモデル」
- 45 ページの「インジケーションの生成方法」
- 45 ページの「サブスクリプションの作成方法」
- 46ページの「CIM リスナーの追加」
- 47 ページの「イベントフィルタの作成」
- 49 ページの「イベントハンドラの作成」
- 51 ページの「イベントフィルタとイベントハンドラのバインド」

プロセスインジケーションクラスについての詳細は、第 4 章「WDR のクラス、ドメ イン、関連、および指示」を参照してください。

注 – CIM イベントモデルについての詳細は、 http://www.dmtf.org/education/whitepapers.php から入手可能の Distributed Management Task Force 白書を参照してください。

# CIM イベントモデル

参考 – CIM Event API は、 /usr/sadm/lib/wbem/doc/javax/wbem/client/CIMEvent.html にありま す。

イベントとは、実世界でのできごとのことです。プロセスインジケーションとは、イ ベントが発生した結果として作成されるオブジェクトです。プロセスインジケーショ ンはイベントの通知であり、イベントとプロセスインジケーションを区別することが 重要です。CIM ではイベントが発行されるのではなく、プロセスインジケーション が発行されます。

プロセスインジケーションは、ゼロ個以上のトリガー (イベントにより生成された データ変更の記述) と関連を持っているクラスのサブタイプであり、クラス Indication のインスタンスを作成できるのがこのトリガーです。WBEM の実装に は、トリガーを表す明示的に定義されたオブジェクトはありません。トリガーは、シ ステムの基本オブジェクトでの操作 (クラス、インスタンス、およびネームスペース での create、delete、および modify)、または管理対象環境でのイベントのいず れかによって、暗黙的に定義されます。イベントが発生すると、WBEM プロバイダ では、システムで何かが起こったことを示すプロセスインジケーションを生成しま す。

たとえば Service クラスでは、サービスが停止してトリガーが開始されると、サー ビス停止の通知としての役割を果たすプロセスインジケーションが発行されます。

#### Solaris WBEM Services スキーマの関連 CIM クラスは、

/usr/sadm/lib/wbem/doc/mofhtml/index.html をご覧ください。クラスは以 下のように構成されています。

- ルートクラス : CIM\_Indication
	- スーパークラス: CIM\_ClassIndication
		- サブクラス : CIM\_ClassCreation
		- CIM ClassDeletion
		- CIM\_ClassModification
	- スーパークラス : CIM\_InstIndication
		- サブクラス: CIM\_InstCreation
		- CIM InstDeletion
		- CIM\_InstMethodRecall
		- CIM\_InstRead
	- スーパークラス: CIM\_ProcessIndication

CIM\_ProcessIndication スーパークラスは、86 ページの「WDR インジケーショ ンクラス階層図」の最上位に位置しています。

# インジケーションの生成方法

CIM イベントは、ライフサイクルイベントとプロセスイベントのいずれかに分類で きます。ライフサイクルイベントは組み込み (固有の) CIM イベントで、クラスやク ラスのインスタンスの作成、変更、削除といった、データへの変更に応答して発生し ます。プロセスイベントは、ライフサイクルイベントでは表されない、ユーザーが定 義した (固有でない) イベントです。

管理者は cimom.properties ファイルのプロパティーを編集することにより、 CIM Object Manager のイベントポーリング間隔とデフォルトのポーリング動作を変 更できます。cimom.properties ファイルの編集方法については、『Solaris WBEM Services の管理』(Part No. 806-7119-10) を参照してください。

CIM Object Manager からの要求に応じてインジケーションを生成するのは、イベン トプロバイダです。CIM Object Manager では、サブスクリプション要求を分析し、 EventProvider インタフェースを介して該当するプロバイダに連絡し、適切なイン ジケーションを生成するよう要求します。プロバイダでインジケーションが生成され ると、CIM Object Manager は、CIM\_IndicationHandler インスタンスで指定さ れている送信先にそのインジケーションを送信します。このインスタンスは、サブス クライバ (申請元) によって作成されます。

## サブスクリプションの作成方法

クライアントアプリケーションでは、CIM イベントが通知されるように申請できま す。サブスクリプションは、1 つまたは複数のインジケーションストリームに対する 宣言です。

CIM イベントが通知されるように申請するアプリケーションでは、以下について記 述します。

- 対象とするイベント
- イベントの発生時に CIM Object Manager がとるべきアクション

イベントの発生は、CIM\_Indication クラスのいずれかのサブクラスのインスタン スとして表されます。インジケーションが生成されるのは、クライアントがイベント について申請をしている場合のみです。

サブスクリプションを作成するには、CIMListener インタフェースのインスタンス を指定して、以下の CIM\_Indication クラスのサブクラスのインスタンスを作成し ます。

CIM\_IndicationFilter — インジケーションを生成する基準と、そのインジケー ションで返されるようにするデータを定義します。

第 3 章 プロセスインジケーションの使用 **45**

CIM\_IndicationHandler — インジケーションの処理と操作方法を示します。イ ンジケーションを配信する宛先とプロトコルが含まれる場合もあります。

CIM\_IndicationSubscription — イベントフィルタとイベントハンドラをバイ ンドして関連付けます。

アプリケーションでは、1 つまたは複数のイベントハンドラを使って、1 つまたは複 数のイベントフィルタを作成することができます。アプリケーションがイベントサブ スクリプションを作成するまで、イベントインジケーションは配信されません。

# CIM リスナーの追加

CIM イベントのインジケーションに関する登録を行うときは、CIMListener イン タフェースのインスタンスを追加します。CIM Object Manager では、クライアント サブスクリプションが作成されたときに、イベントフィルタで指定された CIM イベ ントのインジケーションを生成します。

CIMListener インタフェースでは、引数 CIMEvent をとる indicationOccured メソッドを実装している必要があります。このメソッドは、インジケーションが配信 できるようになったときに呼び出されます。

### CIM リスナーの追加

```
以下のようなコードを使用して、CIM リスナーを追加します。
// Connect to the CIM Object Manager 
cc = new CIMClient();
// Register the CIM Listener
cc.addCIMListener(new CIMListener() {
  public void indicationOccured(CIMEvent e) {
  }
});
```
## イベントフィルタの作成

イベントフィルタには、配信されるイベントのタイプと、配信される条件が記述され ます。アプリケーションでは、CIM\_IndicationFilter クラスのインスタンスを 作成し、そのプロパティーの値を定義することにより、イベントフィルタを作成しま す。イベントフィルタは、ネームスペースに含まれます。各イベントフィルタは、そ のフィルタと同じネームスペースに含まれているイベントに対してのみ動作します。

CIM\_IndicationFilter クラスには文字列プロパティーがあります。アプリケー ションは、このプロパティーで、一意にフィルタを特定するよう設定し、照会文字列 を指定し、照会文字列の構文解析に使用する照会言語を設定することができます。現 在、照会言語でサポートされているのは、WBEM Query Language のみです。

| ブロパティー                  | 説明                                                   | 必須・オプション                                                                                                 |
|-------------------------|------------------------------------------------------|----------------------------------------------------------------------------------------------------|
| SystemCreationClassName | フィルタを作成するクラスが<br>存在する、またはそのクラス<br>が適用されるシステムの名<br>前。 | オプション。この基本プロ<br>パティーのデフォルトは<br>CIMSystem.CreationCl<br>assName です。                                       |
| SystemName              | フィルタが存在する、または<br>そのフィルタが適用されるシ<br>ステムの名前。            | オプション。この基本プロ<br>パティーのデフォルトは、<br>CIM Object Manager が実<br>行されているシステムの名<br>前です。                            |
| CreationClassName       | フィルタの作成に使用された<br>クラスまたはサブクラスの名<br>前。                 | オプション。この基本プロ<br>パティーのデフォルトとし<br>$\tau$ , CIM Object Manager<br>により<br>CIM IndicationFilter<br>が割り当てられます。 |
| Name                    | フィルタの一意の名前。                                          | オプション。CIM Object<br>Manager により一意の名<br>前が割り当てられます。                                                       |

表 3-1 CIM\_IndicationFilter クラスのプロパティー

表 3-1 CIM\_IndicationFilter クラスのプロパティー (続き)

| プロパティー          | 説明                                                                                                    | 必須・オプション                                      |
|-----------------|----------------------------------------------------------------------------------------------------|-----------------------------------------------|
| SourceNamespace | CIM インジケーションが生<br>成されるローカルのネームス<br>ペースへのパス。                                                                                                    | オプション。デフォルトは<br>NULL です。                      |
| Query           | インジケーションが生成され<br>る条件を定義する照会式。現<br>在、Level 1 WBEM Query<br>Language 式のみサポートさ<br>れています。WOL 照会式の<br>作成方法については、『Sun<br>WBEM SDK 開発ガイド』<br>(Part No. 816-0093-10) の<br>「照会」を参照してくださ<br>い。 | 必須。                                           |
| QueryLanguage   | 照会式を記述する言語。                                                                                                    | 必須。デフォルトは WOL<br>(WBEM Query Language)<br>です。 |

### ▼ イベントフィルタを作成する

1. 以下のコードを使用して、CIM\_IndicationFilter クラスのインスタンスを作成 します。

CIMClass cimfilter = cc.getClass

(new CIMObjectPath(''CIM\_IndicationFilter''), true, true, true, null);CIMInstance ci = cimfilter.newInstance();

2. 以下のコードを使用して、イベントフィルタの名前を指定します。

Name = ''filter\_all\_new\_solarisdiskdrives'';

3. 以下のコードを使用して、返されるイベントインジケーションを特定する WQL 文字 列を作成します。

String filterString = ''SELECT \*

FROM CIM\_InstCreation WHERE sourceInstance is ISA Solaris\_DiskDrive''

4. 以下のコードを使用して、cimfilter インスタンスのプロパティー値を設定して、 フィルタ名、CIMイベントを選択するフィルタ文字列、および照会文字列の構文解析 に使用する照会言語を指定します。

注 – 現在、照会文字列の構文解析に使用できるのは WBEM Query Language のみで す。

- ci.setProperty(''Name'';, new CIMValue("filter\_all\_new\_solarisdiskdrives"));
- ci.setProperty("Query", new CIMValue(filterString));
- ci.setProperty("QueryLanguage", new CIMValue("WQL");)
- 5. 以下のコードを使用して、cimfilter インスタンスから 1 つのインスタンスを作成 し、そのインスタンスを CIM Object Manager Repository に格納します。 CIMObjectPath filter = cc.createInstance(new CIMObjectPath(), ci);

# イベントハンドラの作成

Solaris Event MOF では、RMI プロトコルを使ってクライアントアプリケーションへ の CIM イベントのインジケーションの配信を処理する Solaris\_JAVARXMIDelivery クラスを作成することにより、 CIM\_IndicationHandler クラスを拡張しています。RMI クライアントは、 Solaris JAVAXRMIDelivery クラスをインスタンス化して、RMI による配信場所 を設定する必要があります。クライアントがイベントの受信に使用できるのは RMI のみで、HTTP はサポートされていません。

アプリケーションでは、CIM\_IndicationHandler クラスのプロパティーを設定 し、ハンドラに一意の名前を付け、その所有者の UID を特定します。

表 3-2 CIM\_IndicationHandler クラスのプロパティー

| プロパティー                  | 説明                                                                                                    | 必須・オプション                                                                          |
|-------------------------|----------------------------------------------------------------------------------------------------|-----------------------------------------------------------------------------------|
| SystemCreationClassName | ハンドラを作成するクラス<br>が存在する、またはそのク<br>ラスが適用されるシステム<br>の名前。                                                            | オプション。CIM Object<br>Manager により設定され<br>ます。                                        |
| SystemName              | ハンドラが存在する、また<br>はそのハンドラが適用され<br>るシステムの名前。                                                                       | オプション。この基本プロ<br>パティーのデフォルトは、<br>CIM Object Manager が実<br>行されているシステムの名<br>前です。     |
| CreationClassName       | ハンドラの作成に使用され<br>るクラスまたはサブクラス<br>の名前。                                                                            | オプション。この基本プロ<br>パティーのデフォルトとし<br>て、CIM Object Manager<br>により適切なクラスが割り<br>当てられています。 |
| Name                    | ハンドラの一意の名前。                                                                                                    | 必須。クライアントアプリ<br>ケーションで一意の名前を<br>割り当てる必要がありま<br>す。                                 |
| Owner                   | このハンドラを作成した、<br>または保持しているエン<br>ティティーの名前。プロバ<br>イダがこの値をチェック<br>し、ハンドラでのインジ<br>ケーションの受け取りを承<br>認するかどうかを判定しま<br>す。 | オプション。デフォルトの<br>値は、このインスタンスを<br>作成しているユーザーの<br>Solaris ユーザー名です。                   |

### ▼ CIM イベントハンドラを作成する

CIM イベントハンドラを作成するときは、以下のコードを使用します。

// Create an instance of the Solaris\_RMIDelivery class. CIMClass rmidelivery = cc.getClass(new CIMObjectPath (''Solaris\_RMIDelivery'';), false, true, true, null);

CIMInstance ci = rmidelivery.newInstance();

//Create a new instance (delivery) from //the rmidelivery instance. CIMObjectPath delivery = cc.createInstance(new CIMObjectPath(), ci);

# イベントフィルタとイベントハンドラの バインド

アプリケーションは、CIM\_IndicationSubscription クラスのインスタンスを作 成することにより、イベントフィルタとイベントハンドラをバインドします。 CIM\_IndicationSubscription が作成されると、イベントフィルタによって指定 されたイベントのインジケーションが配信されます。

以下のコード例では、サブスクリプション (filterdelivery) を作成し、47 ページ の「イベントフィルタの作成」で作成した filter オブジェクトに filter プロパ ティーを定義し、51 ページの「CIM イベントハンドラを作成する」で作成した delivery オブジェクトに handler プロパティーを定義しています。

CIMClass filterdelivery = cc.getClass(new CIMObjectPath(''CIM\_IndicationSubscription''), true, true, true, null); ci = filterdelivery.newInstance():

//Create a property called "filter" that refers to the filter //instance. ci.setProperty("filter", new CIMValue(filter));

//Create a property called handler that refers to the delivery //instance.

ci.setProperty("handler", new CIMValue(delivery));

CIMObjectPath indsub = cc.createInstance(new CIMObjectPath(), ci);

 $\chi^2_{\rm{max}}$ 

## 第 4 章

# WDR のクラス、ドメイン、関連、 およびインジケーション

この章では、以下の 5 つの項目について説明します。

- 55 ページの「CIM 接続点クラス」
- 66 ページの「CIM スロットクラス」
- 73ページの「CIM Solaris\_WDRDomain クラス」
- 80 ページの「WDR スキーマ の関連と集約」
- 85 ページの「CIM プロセスインジケーションクラス」

# WDR CIM クラス階層図

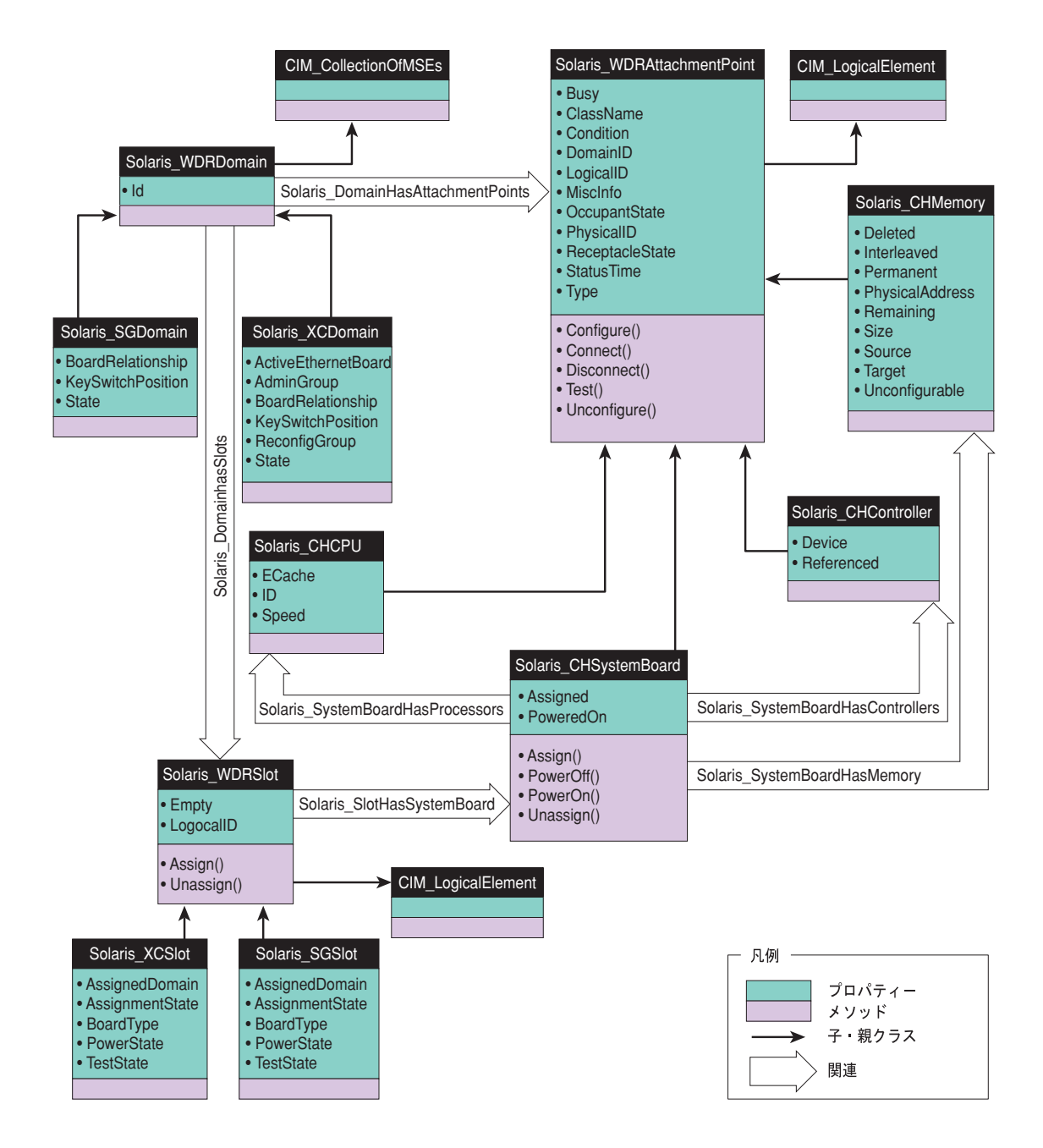

## CIM 接続点クラス

接続点クラスでは、Sun Fire 15K、12K、6800、4810、4800、または 3800 システムの 接続点を表す論理要素を提供します。接続点とは、Sun Fire 15K、12K、6800、 4810、4800、または 3800 システムの物理的な位置へのインタフェースです。この接 続点では、WDR を使用して、Solaris オペレーティング環境が実行されているドメイ ンのシステムボード、CPU、およびメモリーモジュールを構成することができます。 接続点は、受容体と占有装置からなります。占有装置を受容体に挿入または受容体か ら取り外すと、接続点の状態が変更されます。

注 – 接続点についての詳細は、cfgadm(1M) マニュアルページ (Sun Fire モデル全 般) と cfgadm\_sbd(1M) マニュアルページ (Sun Fire 15K および 12K 専用) を参照し てください。

接続点クラスは、WDR を使用できる Sun Fire 15K、12K、6800、4810、4800、また は 3800 システムの物理的な位置を表すという点においては、スロットクラスと同じ です (66 ページの「CIM スロットクラス」を参照)。しかしスロットクラスでは、論 理的な要素についてはシステムボードと入出力ボードのみを表し、CPU、メモリー、 および入出力コントローラについては表しません。スロットは、範囲がボードに限定 されている接続点の 1 つのタイプといえます。

## CIM Solaris\_WDRAttachmentPoint クラス

### クラス階層での位置

CIM\_LogicalElement

|

+--**Solaris\_WDRAttachmentPoint**

### 説明

コアの構成管理 (cfgadm) 情報を表します。この情報は、ドメイン上で libcfgadm ライブラリを使用して収集されます。

### 直系の既知のサブクラス

CIM Solaris\_CHCPU クラス、CIM Solaris\_CHSystemBoard クラス、CIM Solaris\_CHController クラス、および CIM Solaris\_CHMemory クラス

## CIM Solaris\_WDRAttachmentPoint クラスのプロパティー

注 – 接続点についての詳細は、cfgadm(1M) マニュアルページ (Sun Fire システム全 .\_\_<br>般) と cfgadm\_sbd(1M) マニュアルページ (Sun Fire 15K および 12K 専用) を参照し てください。

| プロパティー          | データ型           | 説明                                                                                                    |
|-----------------|----------------|----------------------------------------------------------------------------------------------------|
| ClassName       | string         | 接続点のクラス。たとえば "sbd" はシステムボードを表します。                                                                                                    |
| Busy            | uint32         | 接続点が、現在状態の切り替え中であるかどうかを示します。                                                                                                    |
| Condition       | uint32         | 接続点の条件。値:Unknown、OK、Failing、Failed、および<br>Unusable                                                                                                    |
| LogicalID       | string         | 接続点の論理的な識別子。                                                                                                    |
| PhysicalID      | string         | 接続点の物理的な識別子。例:<br>/devices/pseudo/dr@0::SB6                                                                                                    |
| DomainID        | uint32         | この接続点が割り当てられている、または使用可能であるドメイ<br>ン。Sun Fire 15K システムのドメインには0~17の番号が割り当て<br>られます。Sun Fire 12K システムのドメインには0~8の番号が割<br>り当てられます。Sun Fire 3800、4800、および 4810 システムのドメ<br>インには0と1の番号が割り当てられます (最大2つのドメイン)。<br>Sun Fire 6800 システムのドメインには0~3の番号が割り当てられ<br>ます (最大 4 つのドメイン)。 |
| OccupantState   | uint32         | 接続点の占有装置の状態。値:None、Configured、および<br>Unconfigured                                                                                                    |
| ReceptacleState | $\n  uint32\n$ | 接続点の受容体の状態。値:None、Empty、Disconnected、およ<br><b><i>U</i></b> Connected                                                                                                    |
| Type            | string         | 接続点のタイプ。cpun、pcin、または memn のいずれか (n はコン<br>ポーネントの番号)。                                                                                                    |

表 4-1 CIM Solaris\_WDRAttachmentPoint のプロパティー

| MiscInfo   | string   | ドライバによって設定されるドライバ固有情報。名前と値の組み合<br>わせのリスト。Type プロパティーの値によって決まります。<br>たとえば Type プロパティーが cpun の場合、MiscInfo プロパ<br>ティーの内容は、プロセッサ ID、プロセッサ速度、および Ecache<br>メモリーサイズ (MB) の情報から生成されます。 |
|------------|----------|----------------------------------------------------------------------------------------------------|
| StatusTime | datetime | 接続点の状態が最後に変更された日付と時刻。次の書式で表されま<br>す。<br>yyyymmddhhmmss.mmmmmmsutc<br>各文字は以下を表します。<br>vyyy は年、<br>mmは月、<br>dd は日付、<br>hh は時間、<br>mm は分、<br>ss は秒                                 |

表 4-1 CIM Solaris\_WDRAttachmentPoint のプロパティー (続き)

## CIM Solaris\_WDRAttachmentPoint クラスのメソッド

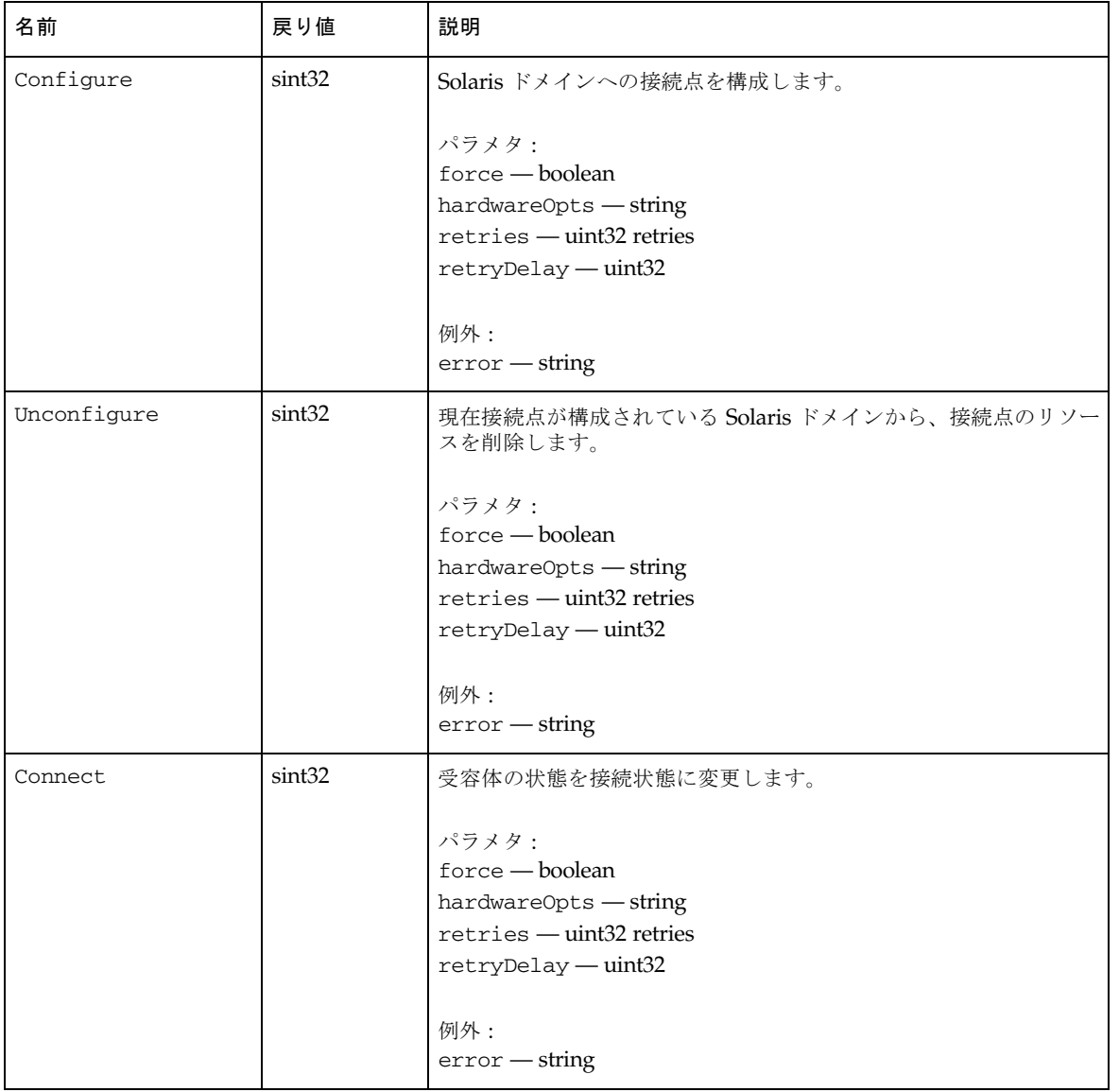

表 4-2 CIM Solaris\_WDRAttachmentPoint のメソッド

| Disconnect | sint32 | 受容体に装着されている占有装置との間の正常な通信を使用不可に<br>します。<br>パラメタ:<br>force — boolean<br>hardwareOpts - string<br>$retries - unit32$ retries<br>$r$ etryDelay — $uint32$<br>例外:<br>$error - string$ |
|------------|--------|----------------------------------------------------------------------------------------------------|
| Test       | sint32 | 接続点の条件を評価します。<br>パラメタ:<br>verbose — boolean<br>hardwareOpts — string<br>例外:<br>$error - string$                                                                                  |

表 4-2 CIM Solaris\_WDRAttachmentPoint のメソッド (続き)

## CIM Solaris\_CHSystemBoard クラス

### クラス階層での位置

CIM\_LogicalElement  $\overline{\phantom{a}}$ +--Solaris\_WDRAttachmentPoint | +--**Solaris\_CHSystemBoard**

### 説明

Dynamic Reconfiguration モデル 2.0 の機能をサポートしている UltraSPARC-III 世代 のシステムボードをモデル化する論理要素を表します。

54 ページの「WDR CIM クラス階層図」に示すように、CIM Solaris\_CHSystemBoard クラスは、Solaris\_CHMemory、 Solaris\_CHController、Solaris\_WDRSlot、および Solaris\_CHCPU の各 CIM クラスと関連関係があります。

### 直系の既知のサブクラス

なし
# CIM Solaris\_CHSystemBoard クラスのプロパティー

| 名前        | データ型    | 説明                                  |
|-----------|---------|-------------------------------------|
| Assigned  | boolean | ボードが Solaris ドメインに割り当てられていることを示します。 |
| PoweredOn | boolean | ボードの電源が入っていることを示します。                |

表 4-3 CIM Solaris\_CHSystemBoard のプロパティー

## CIM Solaris\_CHSystemBoard クラスのメソッド

| 名前       | 戻り値    | 説明                             |
|----------|--------|--------------------------------|
| Assign   | sint32 | 指定された Solaris ドメインにボードを割り当てます。 |
|          |        | パラメタ:                          |
|          |        | force — boolean                |
|          |        | hardwareOpts - string          |
|          |        | 例外:                            |
|          |        | $error - string$               |
| PowerOn  | sint32 | ボードの電源を入れます。                   |
|          |        | パラメタ:                          |
|          |        | force - boolean                |
|          |        | hardwareOpts - string          |
|          |        | 例外:                            |
|          |        | $error - string$               |
| PowerOff | sint32 | ボードの電源を切ります。                   |
|          |        | パラメタ:                          |
|          |        | force - boolean                |
|          |        | hardwareOpts - string          |
|          |        | 例外:                            |
|          |        | $error - string$               |

表 4-4 CIM Solaris\_CH\_SystemBoard のメソッド

第 4 章 WDR のクラス、ドメイン、関連、およびインジケーション **61**

表 4-4 CIM Solaris\_CH\_SystemBoard のメソッド (続き)

| Unassign | $\sin t32$ | 現在割り当てられているドメインから、ボードの割り当てを解除し<br>ます。                           |
|----------|------------|-----------------------------------------------------------------|
|          |            | パラメタ:<br>$\text{force}-\text{boolean}$<br>hardwareOpts - string |
|          |            | 例外:<br>$error - string$                                         |

## CIM Solaris\_CHCPU クラス

#### クラス階層での位置

CIM\_LogicalElement | +--Solaris\_WDRAttachmentPoint |

+--**Solaris\_CHCPU**

#### 説明

システムボード上のプロセッサを表す論理要素。UltraSPARC-III 世代のシステム ボード上では、1 つのシステムボードに 4 個のプロセッサを搭載可能です。プロセッ サは物理的にシステムボード上の CPU ソケットに取り付けられており、しかも構成 および構成解除などの DR 操作を接続点で実行できることから、CIM Solaris\_CHCPU クラスは CIM Solaris\_WDRAttachmentPoint クラスから派生 しています。

54 ページの「WDR CIM クラス階層図」に示すように、CIM Solaris\_CHCPU クラ スは CIM Solaris\_CHSystemBoard クラスと集約関係があります。

#### 直系の既知のサブクラス

なし

CIM Solaris\_CHCPU クラスのプロパティー

| 名前     | データ型   | 説明                    |
|--------|--------|-----------------------|
| ID     | uint32 | プロセッサの一意の識別子。         |
| Speed  | uint32 | プロセッサのクロック数 (MHz)。    |
| ECache | uint32 | ECache メモリーのサイズ (MB)。 |

表 4-5 Solaris\_CHCPU のプロパティー

#### CIM Solaris\_CHCPU クラスのメソッド

なし

# CIM Solaris\_CHMemory クラス

#### クラス階層での位置

CIM\_LogicalElement | +--Solaris\_WDRAttachmentPoint | +--**Solaris\_CHMemory**

#### 説明

システムボードのメモリー情報を表す論理要素。Solaris\_CHSystemBoard と Solaris CHMemory の CIM クラスのインスタンスには一対一の関係があります。 さらに、メモリーはシステムボード上の接続点であることから、CIM Solaris\_CHMemory クラスは CIM Solaris\_WDRAttachmentPoint クラスから 派生しています。

### 直系の既知のサブクラス

なし

第 4 章 WDR のクラス、ドメイン、関連、およびインジケーション **63**

# CIM Solaris\_CHMemory のプロパティー

| 名前              | データ型               | 説明                                                                                                    |
|-----------------|--------------------|----------------------------------------------------------------------------------------------------|
| Deleted         | uint32             | メモリードレインの実行中、Deleted プロパティーはすでに削除さ<br>れたメモリー全部を格納します。それ以外の場合は、Deletedプロ<br>パティーは NULL です。                 |
| Interleaved     | boolean            | ボードが他のボードとのインタリーブに加わっている場合は True<br>です。                                                                   |
| Permanent.      | uint32             | ページング不可のメモリーページ数を、ボードのメモリーに格納し<br>ます (KB)。                                                                |
| PhysicalAddress | uint <sub>64</sub> | ボード上のメモリーの基底物理アドレス。                                                                                       |
| Remaining       | 11int32            | メモリードレインの実行中に、Remainingプロパティーは、ドレイ<br>ンする必要がある残りのメモリー量を格納します (MB)。それ以外の<br>場合は、Remaining プロパティーは NULL です。 |
| Size            | uint32             | ボード上のメモリーの容量 (MB)。                                                                                        |
| Source          | string             | コピー&名前変更のソースである接続点の名前。コピー&名前変<br>更操作が行われていない場合は、Source プロパティーは NULL で<br>す。                               |
| Target          | string             | コピー & 名前変更の対象である接続点の名前。コピー & 名前変更<br>操作が行われていない場合は、Target プロパティーは NULL で<br>す。                            |
| Unconfigurable  | boolean            | このメモリーの構成解除を許可しないようにオペレーティングシス<br>テムが構成されている場合は True です。                                                  |

表 4-6 CIM Solaris\_CHMemory のプロパティー

## CIM Solaris\_CHMemory クラスのメソッド

なし

# CIM Solaris\_CHController クラス

## クラス階層での位置

CIM\_LogicalElement  $\overline{\phantom{a}}$ +--Solaris\_WDRAttachmentPoint | +--**Solaris\_CHController**

#### 説明

入出力ボード上で入出力コントローラの接続点をモデル化する論理 CIM 要素。

## 直系の既知のサブクラス

なし

CIM Solaris\_CHController クラスのプロパティー

#### 表 4-7 Solaris\_CHController のプロパティー

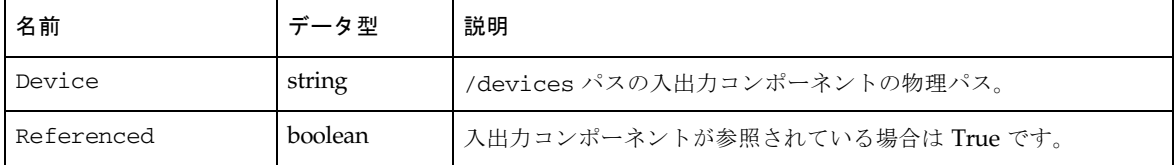

CIM Solaris\_CHController クラスのメソッド

なし

第 4 章 WDR のクラス、ドメイン、関連、およびインジケーション **65**

# CIM スロットクラス

CIM スロットクラスは、Sun Fire 15K、12K、3800、4800、4810、および 6800 シス テム上のシステムボードスロットをモデル化します。スロットにボードが装着されて いてもいなくても構いません。接続点と同様に、スロットをドメインに割り当てた り、割り当て解除することができます。ただし、接続点と異なるのは、スロットはい ずれのドメインからも独立して存在することができ、常に存在する点です。

注 - 名前に "XC" が含まれているクラスは、Sun Fire™ 15K および 12K システム用 です。名前に "SG" が含まれているクラスは、Sun Fire 6800、4810、4800、および 3800 システム用です。

## CIM Solaris\_WDRSlot クラス

#### クラス階層での位置

CIM\_LogicalElement

#### +--**Solaris\_WDRSlot**

抽象的な CIM Solaris\_WDRSlot クラスは、プラットフォームに依存しないスロッ トをモデル化します。

#### 説明

|

Sun Fire 15K、12K、6800、4810、4800、または 3800 シャーシのスロットをモデル化 する論理 CIM 要素にスーパークラスを提供する論理 CIM 要素。スロットには、シス テムボードと入出力ボードのどちらも装着できます。

54 ページの「WDR CIM クラス階層図」に示すように、CIM Solaris\_WDRSlot ク ラスは、Solaris CHSystemBoard および Solaris WDRDomain の各 CIM クラ スと関連関係があります。

#### 直系の既知のサブクラス

CIM Solaris\_XCSlot クラスおよび CIM Solaris\_SGSlot クラス

# CIM Solaris\_WDRSlot のプロパティー

| 名前        | データ型    | 説明                                                                                                    |
|-----------|---------|----------------------------------------------------------------------------------------------------|
| LogicalID | string  | スロットの論理名。                                                                                                    |
|           |         | Sun Fire 15K システムには 18個の拡張スロットがあり、その各ス<br>ロットにシステムボードと入出力ボードをそれぞれ 1 つ装着できま<br>す。システムボードのスロットは SB0、SB1、 SB17 と表記され、<br>入出力ボードのスロットは IO0、IO1、 IO17 と表記されます。               |
|           |         | Sun Fire 12K システムには 9 個の拡張スロットがあり、その各ス<br>ロットにシステムボードと入出力ボードをそれぞれ 1 つ装着できま<br>す。システムボードのスロットは SB0、SB1、 SB8 と表記され、入<br>出力ボードのスロットは IO0、IO1、 IO8 と表記されます。                 |
|           |         | <b>Sun Fire 6800、4810、4800、または 3800 システムには、最大 6 個</b><br>のシステムボードと最大4個の入出力ボードを装着できます。シス<br>テムボードのスロットは SB0、SB1、 SB5 と表記され、入出力ボー<br>ドのスロットは IB6、IB7、IB8、および IB9 と表記されます。 |
| Empty     | boolean | このスロットにボードが装着されているかどうかを示します。値が<br>NULL の場合は、スロットの状態が不明であることを示します。                                                                                                    |
|           |         | Empty プロパティーが True の場合には、サブクラス CIM<br>Solaris XCSlot クラスおよび CIM Solaris SGSlot クラスの<br>プロパティーである、AssignmentState、BoardType、<br>PowerState、および TestState は NULL です。      |

表 4-8 CIM Solaris\_WDRSlot のプロパティー

### CIM Solaris\_WDRSlot のメソッド

| 名前       | 戻り値        | 説明                                                                                 |
|----------|------------|------------------------------------------------------------------------------------|
| Assign   | $\sin t32$ | 指定されたドメインにスロットを割り当てます。                                                             |
|          |            | パラメタ :<br>Assign - uint32                                                          |
|          |            | 例外:<br>$error - string$                                                            |
| Unassign | sint32     | ドメインからボードの割り当てを解除します。ドメインでスロット<br>に装着されているボードは、アクティブな (接続または構成されてい<br>る)状態ではありません。 |
|          |            | パラメタ:<br>$\text{Assign} - \text{uint32}$                                           |
|          |            | 例外:<br>$error - string$                                                            |

表 4-9 CIM Solaris\_WDRSlot のメソッド

# CIM Solaris\_XCSlot クラス

クラス階層での位置

CIM\_LogicalElement | +--Solaris\_WDRSlot | +--**Solaris\_XCSlot**

#### 説明

Sun Fire 15K または 12K システム上のスロットをモデル化する論理 CIM 要素。ス ロットには、システムボードと入出力ボードのどちらも装着できます。

Sun Fire 15K システムには 18 個の拡張スロットがあり、その各スロットにシステム ボードと入出力ボードをそれぞれ 1 つ装着できます。システムボードのスロットは SB0、SB1、... SB17 と表記され、入出力ボードのスロットは IO0 (ゼロ)、IO1、... IO17 と表記されます。

Sun Fire 12K システムには 9 個の拡張スロットがあり、その各スロットにシステム ボードと入出力ボードをそれぞれ 1 つ装着できます。システムボードのスロットは SB0、SB1、... SB8 と表記され、入出力ボードのスロットは IO0 (ゼロ)、IO1、... IO8 と表記されます。

#### 直系の既知のサブクラス

## CIM Solaris\_XCSlot のプロパティー

| 名前              | データ型   | 説明                                                                                                    |
|-----------------|--------|----------------------------------------------------------------------------------------------------|
| AssignedDomain  | sint32 | このスロットの AssignmentState プロパティーの値が<br>Assigned の場合に、このスロットが割り当てられているドメイ<br>$\mathcal{V}_0$ 数値 -1 ~ 18 が ValueMap の None、A、B、C、D、E、F、G、<br>H、 I、J、K、L、M、N、O、N、P、Q、および Rを表します。 |
| AssignmentState | uint32 | 現在スロットに割り当てられている状態。値0~3が ValueMapの<br>Unknown、Free、Assigned、および Active を表します。                                                                                               |
|                 |        | Empty プロパティー (Solaris_WDRSlot クラスから継承される)<br>が True の場合は、常に NULL です。                                                                                                    |
| BoardType       | uint32 | スロットに装着されているボードのタイプ (既知の場合)。値0~8<br>$\#$ ValueMap $\oslash$ CPU, WIB, HPCI, CPCI, MCPU, WPCI, SPCI,<br>HPCIX、および Unknown を表します。注: Unknown は Empty と<br>同じではありません。           |
|                 |        | Empty プロパティー (Solaris_WDRSlot クラスから継承される)<br>が True の場合は、常に NULL です。                                                                                                    |
| PowerState      | uint32 | ボードの電源状態。値 $0 \sim 3$ が ValueMap の Off、On、<br>Unknown、または Minimal を表します。                                                                                                    |
|                 |        | Empty プロパティー (Solaris_WDRSlot クラスから継承される)<br>が True の場合は、常に NULL です。                                                                                                    |
| TestState       | uint32 | ボードのテスト状態。値0~4が ValueMap の Unknown、<br>iPOST、Passed、Degraded、または Failed を表します。                                                                                              |
|                 |        | Empty プロパティー (Solaris_WDRSlot クラスから継承される)<br>が True の場合は、常に NULL です。                                                                                                    |

表 4-10 CIM Solaris\_XCSlot のプロパティー

## CIM Solaris\_XCSlot のメソッド

なし

# CIM Solaris\_SGSlot クラス

#### クラス階層での位置

CIM\_LogicalElement  $\overline{\phantom{a}}$ +--Solaris\_WDRSlot | +--**Solaris\_SGSlot**

#### 説明

Sun Fire 6800、4810、4800、または 3800 システム上のスロットをモデル化する論理 CIM 要素。

注 – Sun Fire 6800、4810、4800、または 3800 システムには、最大 6 個のシステム ボードと最大 4 個の入出力ボードを装着できます。システムボードのスロットは SB0、SB1、... SB5 と表記され、入出力ボードのスロットは IB6、IB7、IB8、および IB9 と表記されます。

## 直系の既知のサブクラス

# CIM Solaris\_SGSlot のプロパティー

| 名前              | データ型   | 説明                                                                                                    |
|-----------------|--------|----------------------------------------------------------------------------------------------------|
| AssignedDomain  | sint32 | このスロットの AssignmentState プロパティーの値が<br>Assigned の場合に、このスロットが割り当てられているドメイ<br>ン。値1~5が ValueMapの以下の項目を表します。<br>• None<br>$\bullet$ A<br>$\bullet$ B<br>$\bullet$ C<br>$\bullet$ D                                                                                            |
| AssignmentState | uint32 | 現在スロットに割り当てられている状態。値1~4が ValueMapの<br>以下の項目を表します。<br>• Unknown<br>$\bullet$ Free<br>• Assigned<br>• Active                                                                                                    |
| BoardType       | uint32 | スロットに装着されているボードのタイプ (既知の場合)。値1~11<br>が ValueMap の以下の項目を表します。<br>$\bullet$ Unknown<br>$\bullet$ Empty<br>$\bullet$ CPU<br>$\bullet$ IO<br>• CPUWIB<br>$\bullet$ IOWIB<br>$\bullet$ SC<br>$\bullet$ L <sub>2</sub><br>$\bullet$ Fan<br>• Power Supply<br>• Logic Analyzer |
| PowerState      | uint32 | ボードの電源状態。値1~4が ValueMap の以下の項目を表しま<br>す。<br>• Unknown<br>$\bullet$ On<br>$\bullet$ Off<br>• Failed                                                                                                    |

表 4-11 CIM Solaris\_SGSlot のプロパティー

表 4-11 CIM Solaris\_SGSlot のプロパティー (続き)

| TestState | uint32 | ボードのテスト状態。値1~8が ValueMap の以下の項目を表しま |
|-----------|--------|-------------------------------------|
|           |        | す。                                  |
|           |        | • Unknown                           |
|           |        | • Not Tested                        |
|           |        | • Passed                            |
|           |        | • Failed                            |
|           |        | • Under Test                        |
|           |        | • Start Test                        |
|           |        | • Degraded                          |
|           |        | • Unusable                          |
|           |        |                                     |

CIM Solaris\_SGSlot のメソッド

なし

# CIM Solaris\_WDRDomain クラス

CIM Solaris ドメインクラスは、Solaris オペレーティング環境が実行されている Sun Fire システム上のドメインを表します。

## CIM Solaris\_WDRDomain クラス

#### 説明

CIM Solaris\_WDRDomain クラスは、すべての Sun Fire システム (15K、12K、 6800、4810、4800、および 3800 システム) 上のドメイン情報を表す抽象スーパーク ラスです。

54 ページの「WDR CIM クラス階層図」に示すように、CIM Solaris\_WDRDomain クラスは、Solaris\_WDRSlot クラスと関連関係があり、 Solaris\_WDRAttachmentPoint クラスと集約関係があります。

クラス階層での位置

CIM\_CollectionOfMSEs

| +--**Solaris\_WDRDomain**

#### 直系の既知の CIM サブクラス

CIM Solaris\_SGDomain クラスおよび CIM Solaris\_XCDomain クラス

注 – 名前に "XC" が含まれている CIM ドメインクラスは、Sun Fire™ 15K および 12K システム用です。名前に "SG" が含まれている CIM ドメインクラスは、Sun Fire 6800、4810、4800、および 3800 システム用です。

#### CIM Solaris\_WDRDomain クラスのプロパティー

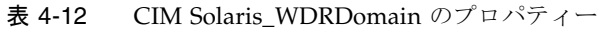

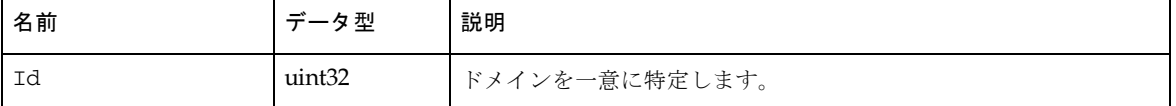

## CIM Solaris\_XCDomain クラス

#### 説明

CIM Solaris\_XCDomain クラスは CIM Solaris\_WDRDomain クラスのサブクラ スで、Sun Fire 15K および 12K システムのドメイン情報を表します。このクラスに は、Sun Fire 15K および 12K システムに固有の情報が含まれている CIM プロパ ティーがいくつかあります。

## クラス階層での位置

CIM\_CollectionOfMSEs | +--Solaris\_WDRDomain | +--**Solaris\_XCDomain**

直系の既知の CIM サブクラス

# CIM Solaris\_XCDomain クラスのプロパティー

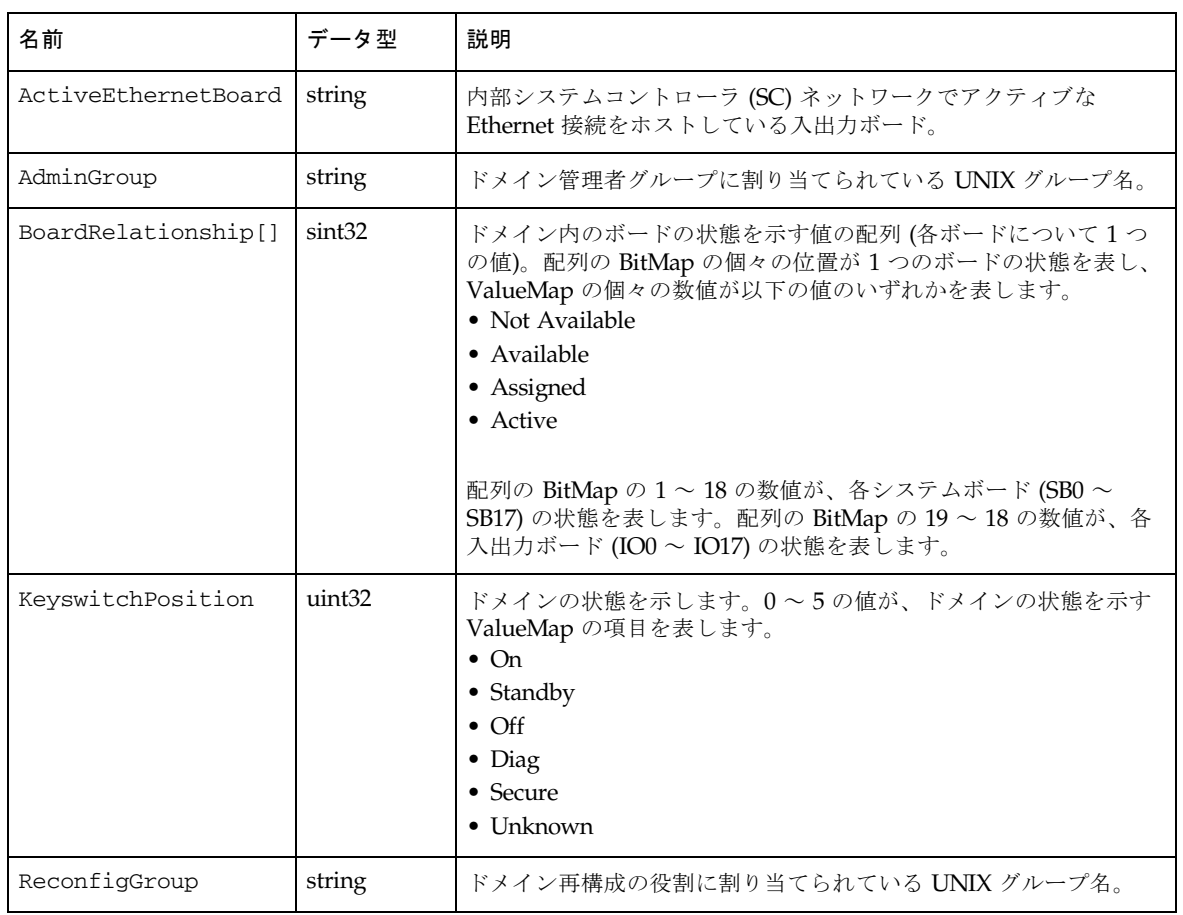

表 4-13 CIM Solaris\_XCDomain のプロパティー

| State | uint32 | ドメインの現在の状態。ValueMap の0~36の各値が以下の値のい |
|-------|--------|-------------------------------------|
|       |        | ずれかを表し、ドメインの現在の状態を示します。             |
|       |        | • Unknown                           |
|       |        | • Powered Off                       |
|       |        | • Keyswitch Standby                 |
|       |        | • Running Domain POST               |
|       |        | • Running Board POST                |
|       |        | • Layout OBP                        |
|       |        | • Loading OBP                       |
|       |        | • OBP Booting                       |
|       |        | • OBP Running                       |
|       |        | • OBP Callback                      |
|       |        | • OBP Loading Solaris               |
|       |        | • OBP Booting Solaris               |
|       |        | • OBP Domain Exited                 |
|       |        | • OBP Failed                        |
|       |        | • OBP in Sync Callback              |
|       |        | • OBP Exited                        |
|       |        | $\bullet$ OBP Error Reset           |
|       |        | • OBP Domain Halt                   |
|       |        | • OBP Environmental Domain Halt     |
|       |        | • OBP Booting Solaris Failed        |
|       |        | • OBP Loading Solaris Failed        |
|       |        | • OBP Debug                         |
|       |        | • OS Running Solaris                |
|       |        | • OS Quiesce in Progress            |
|       |        | • OS Quiesced                       |
|       |        | • OS Resume in Progress             |
|       |        | • OS Panic                          |
|       |        | • OS Panic Debug                    |
|       |        | • OS Panic Continue                 |
|       |        | • OS Panic Dump                     |
|       |        | $\bullet$ OS Halt                   |
|       |        | • OS Panic Exit                     |
|       |        | • OS Environmental Exit             |
|       |        | • OS Debug                          |
|       |        | $\bullet$ OS Exit                   |
|       |        | • Domain Down                       |
|       |        | • Domain In Recovery                |
|       |        |                                     |

表 4-13 CIM Solaris\_XCDomain のプロパティー (続き)

第 4 章 WDR のクラス、ドメイン、関連、およびインジケーション **77**

# CIM Solaris\_SGDomain クラス

#### 説明

CIM Solaris\_SGDomain クラスは CIM Solaris\_WDRDomain クラスのサブクラ スで、Sun Fire 6800、4810、4800、および 3800 システムのドメイン情報を表しま す。このクラスには、Sun Fire 6800、4810、4800、および 3800 システムに固有の情 報が含まれている CIM プロパティーがいくつかあります。

#### クラス階層での位置

CIM\_CollectionOfMSEs | +--Solaris\_WDRDomain | +--**Solaris\_SGDomain**

## 直系の既知の CIM サブクラス

# CIM Solaris\_SGDomain クラスのプロパティー

| 名前                  | データ型   | 説明                                                                                                    |
|---------------------|--------|----------------------------------------------------------------------------------------------------|
| BoardRelationship[] | sint32 | ドメイン内のボードの状態を示す値の配列 (各ボードについて1つ<br>の値)。配列 BitMap の各位置の ValueMap 項目 0~4が、以下の<br>ボード状態の値を表します。<br>• Nonexistent Slot<br>• Not Available<br>• Available<br>• Assigned<br>• Active<br>Sun Fire 6800 では、BitMap 値 1~10 ですべてのボードを表しま<br>す。BitMap 値1~6がシステムボード0~5(SB0~SB5)に対応し<br>ます。BitMap 値 7~10 が入出力ボード (IB6~IB9) に対応しま<br>す。<br>Sun Fire 3800、4800、および 4810 システムでは、CPU ボード用に<br>3個、入出力ボード用に2個、合計5個のスロットのみ使用できま<br>す。したがって、BitMap 値 4、5、および 6 (SB3、SB4、および SB5<br>用)と、BitMap 値 9 と 10 (IB8 と IB9 用) は常に 0 (Nonexistent Slot)<br>です。 |
| KeyswitchPosition   | uint32 | ドメインの状態を示します。値1~16が ValueMap の以下の項目<br>を表します。<br>• Unknown<br>$\bullet$ Off<br>• Standby<br>$\bullet$ On<br>$\bullet$ Diag<br>$\bullet$ Secure<br>• Off To Standby<br>• Off To On<br>• Off To Diag<br>• Off To Secure<br>• Standby To Off<br>• Active To Off<br>• Active To Standby<br>• Reboot To On<br>• Reboot To Diag<br>• Reboot To Secure                                                                                                    |

表 4-14 CIM Solaris\_SGDomain のプロパティー

第 4 章 WDR のクラス、ドメイン、関連、およびインジケーション **79**

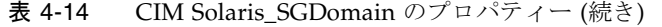

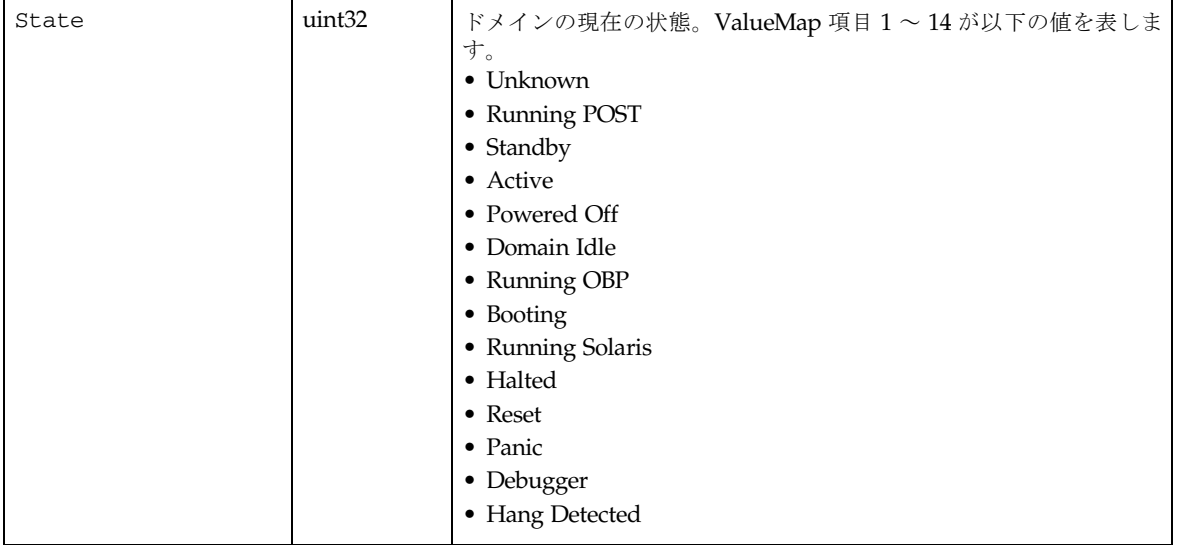

# WDR スキーマ の関連と集約

CIM 関連クラスは、1 つの WDR クラスまたはインスタンスを、別のクラスやインス タンスに関連付ける特別なクラスです。関連は、一対一の関係であることも、集約で あることもあります。

WDR の集約は、1 つのWDR クラスまたはインスタンスを多数のクラスやインスタ ンスに関連付けます。

## CIM Solaris\_DomainHasAttachmentPoints 集約

#### 説明

接続点がドメインで使用可能である (ドメインの ACL に表示される) か、ドメインに 割り当てられている場合に、ドメインは接続点を持っているといいます。動作中のド メインだけが接続点を持つことができます。

Solaris DomainHasAttachmentPoints 集約は、Solaris WDRDomain クラスの サブインスタンスを、ドメインで使用可能であるか、またはドメインに割り当てられ ている Solaris\_WDRAttachmentPoint クラスのサブインスタンスに関連付けま す。

Solaris DomainHasAttachmentPoints 集約は、ドメインが 1 つまたは複数の 接続点で構成されているコンポジション関連です。

Solaris DomainHasAttachmentPoints 集約の親は、Solaris WDRDomain クラ スのサブインスタンスです。Solaris DomainHasAttachmentPoints 集約の子 は、Solaris WDRAttachmentPoint クラスのサブインスタンスです。 Solaris\_DomainHasAttachmentPoints 集約は、1 つのドメインで複数の接続点 が使用できる、または割り当てられている一対多の関係です。

#### CIM Solaris\_DomainHasAttachmentPoints 集約のプロパ ティー

| 名前         | データ型                           | 説明              |
|------------|--------------------------------|-----------------|
| Collection | REF Solaris WDRDomain          | 集約関係にある親を参照します。 |
| Member     | REF Solaris WDRAttachmentPoint | 集約関係にある子を参照します。 |

表 4-15 CIM Solaris\_DomainHasAttachmentPoints 集約のプロパティー

## CIM Solaris\_DomainHasSlots 集約

#### 説明

ゼロ個以上のスロットが装備されているドメインの 1 つの特性。システムボードが装 着されているかどうかに関わらず、スロットをドメインに割り当てることができま す。その結果、Solaris DomainHasSlots 集約は、CIM Solaris WDRDomain と CIM Solaris\_WDRSlot クラス間のバインドを関連付けます。

Solaris DomainHasSlots 集約は、ドメインが 1 つまたは複数のスロットで構成 されているコンポジション関連です。

Solaris\_DomainHasSlots 集約では、親は Solaris\_XCDomain クラスのインス タンスで、子は Solaris\_WDRSlot クラスのインスタンスです。 Solaris\_DomainHasSlots 集約は、複数のスロットを 1 つのドメインに割り当て ることができる一対多の関係です。ただし、1 つのスロットを一度に複数のドメイン に存在させることはできません。

#### CIM Solaris\_DomainHasSlots 集約のプロパティー

| 名前         | データ型                | 説明                                      |
|------------|---------------------|-----------------------------------------|
| Collection |                     | REF Solaris_WDRDomain   集約関係にある親を参照します。 |
| Member     | REF Solaris WDRSlot | 集約関係にある子を参照します。                         |

表 4-16 CIM Solaris\_DomainHasSlots 集約のプロパティー

# Solaris\_SlotHasSystemBoard 関連

#### 説明

スロットがドメインに割り当てられているかどうかに関わらず、ボードを装着できる スロット。CIM Solaris\_SlotHasSystemBoard 関連は、CIM Solaris\_WDRSlot クラスのインスタンスを、スロットに装着するボードに対応す る CIM Solaris\_SystemBoard クラスのインスタンスに関連付けます。

CIM Solaris\_SlotHasSystemBoard はコンポジション関連であり、ゼロ個以上 の CIM Solaris\_SystemBoard クラスのインスタンスから構成される CIM Solaris\_WDRSlot クラスのインスタンスです。

### CIM Solaris\_SlotHasSystemBoard 関連のプロパティー

| 名前         | データ型                      | 説明              |
|------------|---------------------------|-----------------|
| Antecedent | REF Solaris WDRSlot       | 関連関係にある親を参照します。 |
| Dependent  | REF Solaris_CHSystemBoard | 関連関係にある子を参照します。 |

表 4-17 CIM Solaris\_SlotHasSystemBoard 関連のプロパティー

## Solaris\_SystemBoardHasProcessors 集約

#### 説明

システムボードは、プロセッサ、メモリーモジュール、および入出力モジュールが搭 載されている大規模回路基板です。CIM Solaris\_SystemBoardHasProcessors 集約は、Solaris\_CHSystemBoard クラスのインスタンスと Solaris\_CHCPU ク ラスのインスタンス間の関係を表し、システムボードを、そのボードに搭載されてい るプロセッサに関連付けます。

集約は、ボードにゼロ個から 4 個までのプロセッサを搭載できる一対多の関係です。

#### CIM Solaris\_SystemBoardHasProcessors 集約のプロパ ティー

|                | $ \overline{\phantom{a}}$ |                 |
|----------------|---------------------------|-----------------|
| 名前             | データ型                      | 説明              |
| GroupComponent | REF Solaris_CHSystemBoard | 集約関係にある親を参照します。 |
| PartComponent  | <b>REF Solaris_CHCPU</b>  | 集約関係にある子を参照します。 |

表 4-18 CIM Solaris\_SystemBoardHasProcessors 集約のプロパティー

## Solaris\_SystemBoardHasMemory 集約

## 説明

システムボードは、プロセッサ、メモリーモジュール、および入出力モジュールが搭 載されている大規模回路基板です。CIM Solaris\_SystemBoardHasMemory 集約 は、Solaris\_CHSystemBoard クラスのインスタンスと Solaris\_CHMemory クラ スのインスタンスを関連付けて、システムボードと、そのボードに搭載されているメ モリーを関連付けます。

Solaris CHMemory クラスは、システムボード上のメモリーに関する情報の集まり です。特定のシステムボードでは、Solaris\_CHMemory クラスの 1 つのインスタン スについて上限があります。

### CIM Solaris\_SystemBoardHasMemory 集約のプロパティー

| 名前             | データ型                        | 説明              |
|----------------|-----------------------------|-----------------|
| GroupComponent | REF Solaris_CHSystemBoard   | 集約関係にある親を参照します。 |
| PartComponent  | <b>REF Solaris CHMemory</b> | 集約関係にある子を参照します。 |

表 4-19 CIM Solaris\_SystemBoardHasMemory 集約のプロパティー

## Solaris\_SystemBoardHasControllers 集約

# 説明

システムボードには、プロセッサとメモリーモジュールだけでなく、ディスク、ネッ トワークコントローラなどの入出力モジュールも搭載できます。CIM Solaris SystemBoardHasControllers 集約は、システムボードを、そのボー ドに装備されているコントローラに関連付けます。

Solaris\_SystemBoardHasControllers 集約は、1 つのシステムボードに複数の 入出力デバイスを搭載できる一対多の関係です。

#### CIM Solaris SystemBoardHasControllers 集約のプロパティー

| 名前             | データ型                      | 説明              |
|----------------|---------------------------|-----------------|
| GroupComponent | REF Solaris_CHSystemBoard | 集約関係にある親を参照します。 |
| PartComponent  | REF Solaris CHController  | 集約関係にある子を参照します。 |

表 4-20 CIM Solaris\_SystemBoardHasControllers 集約のプロパティー

# CIM プロセスインジケーションクラス

CIM プロセスインジケーションは、CIM\_Processindication クラスのサブクラ スです。CIM プロセスインジケーションは、Sun Fire 15K、12K、6800、4810、 4800、および 3800 システム上でのイベント通知をクライアントアプリケーションに 転送するときに WDR が使用します。プロセスインジケーションについては、第 3 章 「プロセスインジケーションの使用」で詳細に説明しています。

Sun Fire 6800、4810、4800、および 3800 システム上でのプロセスインジケーション は、システムコントローラ (SC) から受信した SNMP トラップの中から選ばれて生成 されます。

Sun Fire 15K および 12K システム上でのプロセスインジケーションは、Sun Fire 15K および Sun Fire 12K SC 上で、システムイベント機能である sysevent によって生 成されたイベントの中から選ばれて生成されます。

注 – 名前に "XC" が含まれているプロセスインジケーションクラスは、Sun Fire™ 15K および 12K システム用です。名前に "SG" が含まれているクラスは、Sun Fire 6800、4810、4800、および 3800 システム用です。

# WDR インジケーションクラス階層図

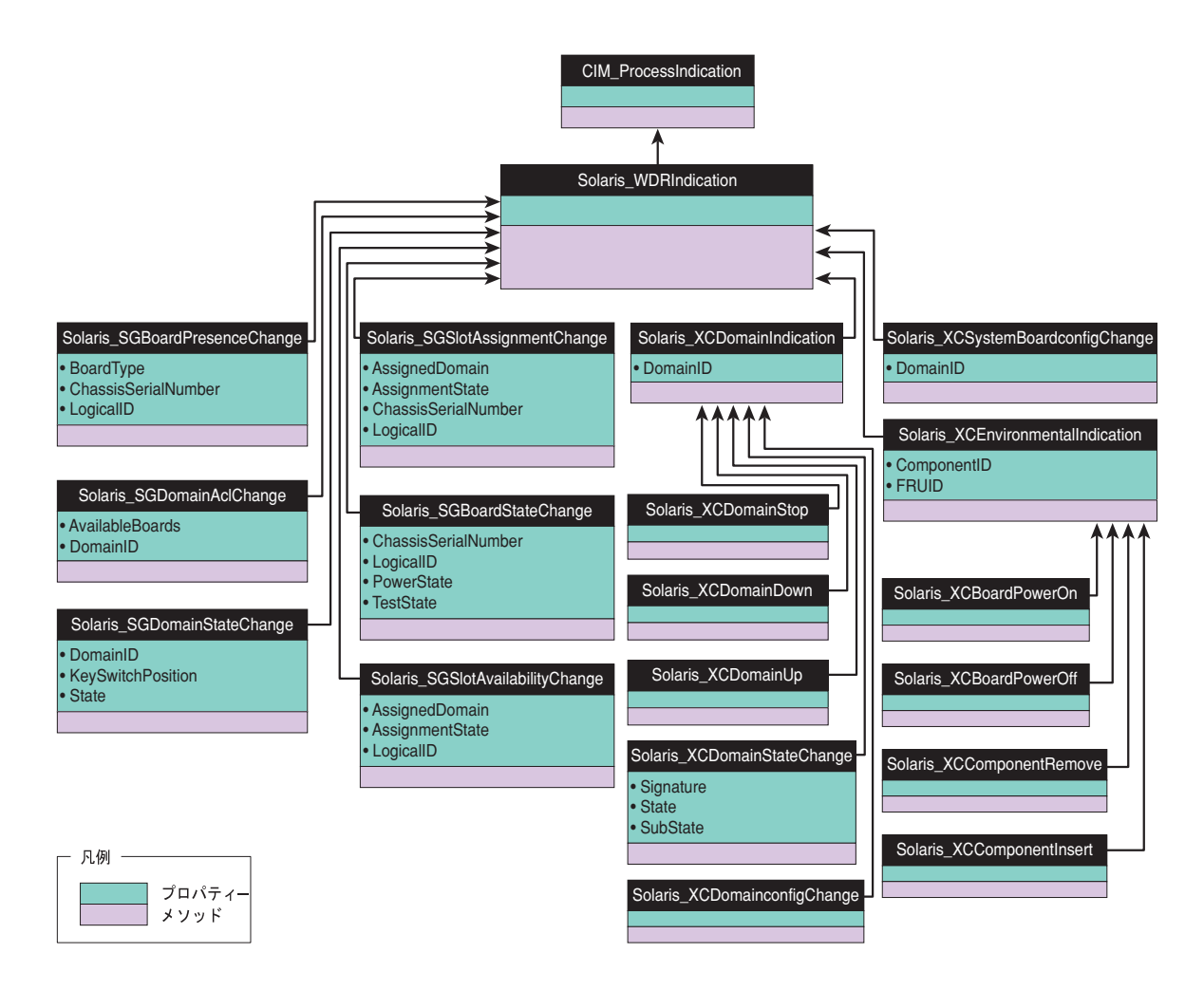

## Solaris\_WDRIndication クラス

Solaris WDRIndication クラスは、すべての Sun Fire システム上で、すべての プロセスインジケーションクラスがここから派生する抽象クラスです。 Solaris\_WDRIndication クラスでは、その基底クラスに何もプロパティーを追加 しません。

# Solaris\_SGBoardPresenceChange インジケー ション

このプロセスインジケーションは Sun Fire 6800、4810、4800、および 3800 システム で使用され、CPU や入出力ボードがスロットに装着または取り外されたことをクラ イアントに通知します。

#### 直系の既知のサブクラス

なし

#### Solaris\_SGBoardPresenceChange のプロパティー

| 名前                  | データ型   | 説明                                                                                                    |
|---------------------|--------|----------------------------------------------------------------------------------------------------|
| LogicalID           | string | スロットの論理名。Sun Fire 6800、4810、4800、または 3800 シス<br>テムには、最大6個のシステムボードと最大4個の入出力ボード<br>を装着できます。システムボードのスロットは SB0、SB1、 SB5<br>と表記され、入出力ボードのスロットは IB6、IB7、IB8、および<br>IB9 と表記されます。 |
| ChassisSerialNumber | string | シャーシのシリアル番号は 8 けたの 16 進数文字列です (たとえば<br>10483D99)。                                                                                                    |
| BoardType           | uint32 | スロットが空でない場合に、スロットに装着されているボードの<br>タイプ。値:Unknown、Empty、CPU、IO、CPUWIB、IOWIB、<br>SC、L2、Fan、Power Supply、または Logic Analyzer。現<br>在は、タイプ CPU および IO のボードのみが通知されます。              |

表 4-21 Solaris\_SGBoardPresenceChange のプロパティー

# Solaris\_SGDomainACLChange インジケーション

このプロセスインジケーションは Sun Fire 6800、4810、4800、および 3800 システム で使用され、使用可能構成要素リスト (ACL) が変更されたことをクライアントに通 知します。

#### 直系の既知のサブクラス

なし

第 4 章 WDR のクラス、ドメイン、関連、およびインジケーション **87**

Solaris\_SGDomainACLChange のプロパティー

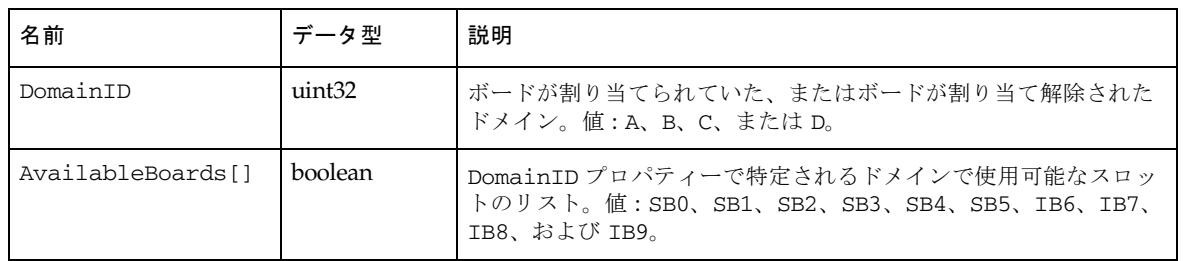

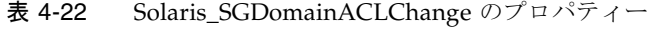

# Solaris\_SGDomainStateChange インジケーショ ン

このプロセスインジケーションは Sun Fire 6800、4810、4800、および 3800 システム で使用され、ドメインの開始と停止、ドメインの自己診断失敗、またはドメインの キースイッチ状態の変更をクライアントに通知します。

#### 直系の既知のサブクラス

#### Solaris\_SGDomainStateChange のプロパティー

| 名前                | データ型   | 説明                                                                                                    |
|-------------------|--------|----------------------------------------------------------------------------------------------------|
| DomainID          | uint32 | 状熊が変更されたドメイン。値:A、B、C、またはD。                                                                                                    |
| KeyswitchPosition | uint32 | 仮想キースイッチの位置を特定します。値:Unknown、Off、<br>Standby, On, Diag, Secure, Off To Standby, Off To<br>On, Off To Diag, Off To Secure, Standby To Off,<br>Active To Off, Active To Standby, Reboot To On,<br>Reboot To Diaq、および Reboot To Secure。 |
| State             | uint32 | ドメインの現在の状態。値:Unknown、Running Post、<br>Standby, Active, Powered Off, Domain Idle, Running<br>OBP, Booting, Running Solaris, Halted, Reset,<br>Panic、Debugger、または Hang Detected。                                                      |

表 4-23 Solaris\_SGDomainStateChange のプロパティー

## Solaris\_SGSlotAssignmentChange インジケー ション

このプロセスインジケーションは Sun Fire 6800、4810、4800、および 3800 システム で使用され、スロットがドメインに割り当てられていた、またはドメインから割り当 て解除されたことをクライアントに通知します。

#### 直系の既知のサブクラス

Solaris\_SGSlotAssignmentChange のプロパティー

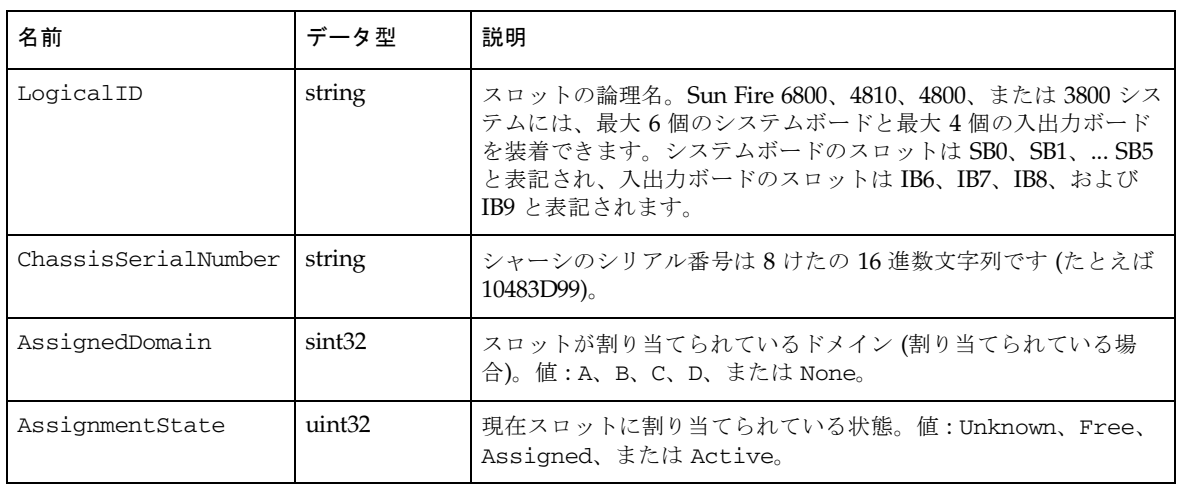

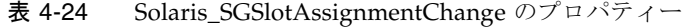

# Solaris\_SGBoardStateChange インジケーション

このプロセスインジケーションは Sun Fire 6800、4810、4800、および 3800 システム で使用され、ボードの自己診断が完了したこと、またはボードの電源が投入または切 断されたことをクライアントに通知します。

### 直系の既知のサブクラス

### Solaris\_SGBoardStateChange のプロパティー

| 名前                  | データ型   | 説明                                                                                                    |
|---------------------|--------|----------------------------------------------------------------------------------------------------|
| LogicalID           | string | スロットの論理名。Sun Fire 6800、4810、4800、または 3800 シス<br>テムには、最大6個のシステムボードと最大4個の入出力ボード<br>を装着できます。システムボードのスロットは SB0、SB1、 SB5<br>と表記され、入出力ボードのスロットは IB6、IB7、IB8、および<br>IB9 と表記されます。 |
| ChassisSerialNumber | string | シャーシのシリアル番号は8けたの16進数文字列です(たとえば<br>$10483D99$ )                                                                                                    |
| PowerState          | uint32 | ボードの電源状態。値:Unknown、On、Off、または Failed。                                                                                                    |
| TestState           | uint32 | ボードのテスト状態。値: Unknown、Not Tested、Passed、<br>Failed、Under Test、Start Test、Degraded、または Unusable。                                                                            |

表 4-25 Solaris\_SGBoardStateChange のプロパティー

# Solaris\_SGSlotAvailabilityChange インジケーショ ン

このプロセスインジケーションは Sun Fire 6800、4810、4800、および 3800 システム で使用され、スロットの可用性が変更されたことをクライアントに通知します。

#### 直系の既知のサブクラス

Solaris\_SGSlotAvailabilityChange のプロパティー

| 名前              | データ型               | 説明                                                                                                    |
|-----------------|--------------------|----------------------------------------------------------------------------------------------------|
| LogicalID       | string             | スロットの論理名。Sun Fire 6800、4810、4800、または 3800 システ<br>ムには、最大6個のシステムボードと最大4個の入出力ボードを装<br>着できます。システムボードのスロットは SB0、SB1、 SB5 と表記<br>され、入出力ボードのスロットは IB6、IB7、IB8、および IB9 と表<br>記されます。 |
| AssignedDomain  | sint <sub>32</sub> | スロットが割り当てられていたが、現在は割り当て解除されている<br>ドメイン、またはスロットが現在も割り当てられているドメイン。<br>値: A、B、C、または D。                                                                                         |
| AssignmentState | uint32             | 現在スロットに割り当てられている状熊。値:Unknown、Free、<br>Assigned, または Active。                                                                                                    |

表 4-26 Solaris\_SGSlotAvailabilityChange のプロパティー

## Solaris\_XCSystemBoardConfigChange インジ ケーション

このプロセスインジケーションは Sun Fire 15K および 12K システムで使用され、特 定のドメインで、1 つまたは複数の Sun Fire 15K/12K ドメイン構成プロパティーが 変更されたことをクライアントに通知します。

#### 直系の既知のサブクラス

#### Solaris\_XCSystemBoardConfigChange のプロパティー

表 4-27 Solaris\_XCSystemBoardConfigChange のプロパティー

| 名前        | データ型   | 説明                        |
|-----------|--------|---------------------------|
| LogicalID | string | 構成データが変更されたシステムボードを特定します。 |

## Solaris\_XCEnvironmentalIndication インジケー ション

Sun Fire 15K および 12K システム上の環境インジケーションすべての共通の祖先と して機能する抽象クラス。

### 直系の既知のサブクラス

なし

## Solaris\_XCEnvironmentalIndication のプロパティー

Solaris\_XCEnvironmentalIndication クラスでは、その基底クラスに以下の プロパティーを追加します。

表 4-28 Solaris\_XCEnvironmentalIndication のプロパティー

| 名前          | データ型   | 説明                                                                               |
|-------------|--------|----------------------------------------------------------------------------------|
| ComponentID | string | 環境イベントが発生しているコンポーネント。                                                            |
| FRUID       | uint32 | コンポーネントがシステムボードの場合は、対応する Field<br>Replaceable Unit 識別子が含まれ、それ以外の場合は NULL で<br>す。 |

## Solaris\_XCComponentRemove インジケーション

このクラスは Solaris XCEnvironmentalIndication 抽象クラスから派生し、 特定のホットプラグ対応コンポーネントが Sun Fire 15K または 12K システム上のス ロットから取り外されたことをクライアントに通知します。

このクラスは基底クラスに何もプロパティーを追加せず、直系の既知のサブクラスも ありません。

## Solaris XCComponentInsert インジケーション

このクラスは Solaris XCEnvironmentalIndication 抽象クラスから派生し、 特定のホットプラグ対応コンポーネントが Sun Fire 15K または 12K システム上のス ロットに挿入されたことをクライアントに通知します。

このクラスは基底クラスに何もプロパティーを追加せず、直系の既知のサブクラスも ありません。

## Solaris XCBoardPowerOn インジケーション

このクラスは Solaris XCEnvironmentalIndication 抽象クラスから派生し、 Sun Fire 15K または 12K システムのシステムボードの電源が投入されたことをクラ イアントに通知します。

このクラスは基底クラスに何もプロパティーを追加せず、直系の既知のサブクラスも ありません。

## Solaris XCBoardPowerOff インジケーション

このクラスは Solaris XCEnvironmentalIndication 抽象クラスから派生し、 Sun Fire 15K または 12K システムのシステムボードの電源が切断されたことをクラ イアントに通知します。

このクラスは基底クラスに何もプロパティーを追加せず、直系の既知のサブクラスも ありません。

## Solaris\_XCDomainIndication インジケーション

この抽象クラスは Solaris\_XCEnvironmentalIndication 抽象クラスから派生 し、Sun Fire 15K および 12K システム上のすべてのドメインインジケーションの共 通の祖先として機能します。

#### 直系の既知のサブクラス

なし

#### Solaris XCDomainIndication のプロパティー

Solaris\_XCDomainIndication クラスでは、その基底クラスに以下のプロパ ティーを追加します。

表 4-29 Solaris\_XCDomainIndication のプロパティー

| 名前       | データ型   | 説明                     |
|----------|--------|------------------------|
| DomainID | uint32 | イベントが発生しているドメインを特定します。 |

## Solaris XCDomainConfigChange インジケーショ ン

このクラスは、Solaris XCDomainIndication 抽象クラスから派生し、Sun Fire 15K または 12K システム上の特定のドメインで、1 つまたは複数の構成プロパティー が変更されたことをクライアントに通知します。

このクラスは基底クラスに何もプロパティーを追加せず、直系の既知のサブクラスも ありません。

## Solaris\_XCDomainUp インジケーション

このクラスは Solaris\_XCDomainIndication 抽象クラスから派生し、Sun Fire 15K または 12K システム上の特定のドメインが開始されたことをクライアントに通 知します。ドメインが開始するのは、キースイッチが On に設定されているとき、ま たはドメイン監視デーモン (DSMD) が再起動してから、ドメインに割り当てられて いる IOSRAM がアクセス可能であることを検出したときです。

このクラスは基底クラスに何もプロパティーを追加せず、直系の既知のサブクラスも ありません。

## Solaris\_XCDomainDown インジケーション

このクラスは Solaris\_XCDomainIndication 抽象クラスから派生し、Sun Fire 15K または 12K システム上の特定のドメインが停止されたことをクライアントに通 知します。キースイッチが Off または Standby に設定されると、ドメインは停止し ます。

このクラスは基底クラスに何もプロパティーを追加せず、直系の既知のサブクラスも ありません。

## Solaris\_XCDomainStop インジケーション

このクラスは Solaris XCDomainIndication 抽象クラスから派生し、Sun Fire 15K または 12K システム上の特定のドメインがハードウェア状態ダンプを開始した ことをクライアントに通知します。回復不能なハードウェア障害が発生したために、 ドメインでハードウェア状態情報をダンプファイルに書き込めなくなった場合に、 ハードウェア状態ダンプが行われます。

このクラスは基底クラスに何もプロパティーを追加せず、直系の既知のサブクラスも ありません。

## Solaris\_XCDomainStateChange インジケーショ ン

このクラスは Solaris XCDomainIndication 抽象クラスから派生し、Sun Fire 15K または 12K システム上の特定のドメインの状態が変更されたことをクライアン トに通知します。

#### 直系の既知のサブクラス

なし

### Solaris\_XCDomainStateChange のプロパティー

Solaris\_XCDomainStateChange クラスでは、その基底クラスに以下のプロパ ティーを追加します。

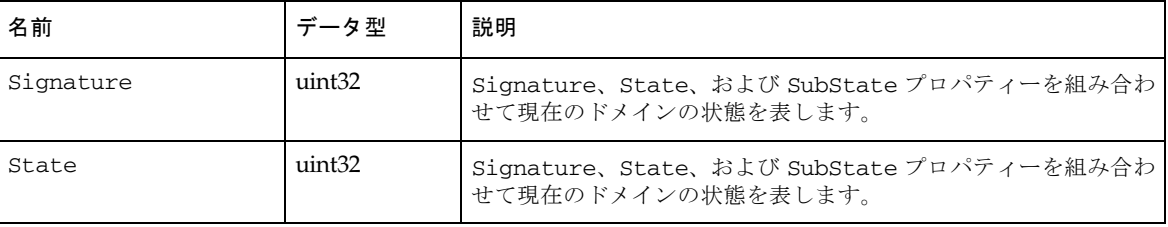

#### 表 4-30 Solaris\_XCDomainStateChange のプロパティー
| uint32   | Signature、State、および SubState プロパティーを組み合わ |
|----------|------------------------------------------|
| SubState | ■ せて現在のドメインの状態を表します。                     |

表 4-30 Solaris\_XCDomainStateChange のプロパティー (続き)

### 第5章

# WDR のプログラミング手法

この章では、コーディング例を示しながら、WDR を使用してタスクを実行するとき の手法を説明します。ただし、ここに挙げるコーディング例は、製品版の WDR アプ リケーションでの使用を目的としたものではありません。

コーディング例では、以下のプロバイダの操作方法を説明しています。

- EventProvider
- InstanceProvider
- AssociatorProvider
- MethodProvider

## システムの状態情報のキャッシュ

WDR のクライアントアプリケーションを開発する際に考慮すべき重要な事項は、管 理対象プラットフォームのドメイン、接続点、およびスロットの現在の状態をクライ アントで把握する方法には、ポーリングによる方法とキャッシュを使用する方法の、 全く異なる 2 つのアプローチがあることです。

クライアントでは、対応する WDR クラスのインスタンスを列挙することにより、ド メイン、接続点、およびスロットの状態を定期的にポーリングすることができます。 ただし、WDR を使用した操作の実行に要する時間はシステムの状態と作業負荷に依 存し、変動することがあるため、このアプローチは推奨されません。これは、システ ムコントローラ (SC) とクライアントアプリケーション双方の性能に悪影響を及ぼす ことになります。

より適切なアプローチは、クライアントで、ドメイン、接続点、およびスロットの現 在の状態のキャッシュを保持し、クライアントの状態情報のキャッシュを更新する必 要があるときに、WDR プロセスインジケーションを使用して、更新を指示する方法 です。詳細は、85 ページの「CIM プロセスインジケーションクラス」を参照してく ださい。

## EventProvider の操作

以下の例では、EventProvider の作成方法を紹介します。

## インジケーションの読み取り

```
以下のコードは、WDR イベントインジケーションの選択および読み取り方法を示し
ています。
/* Standard java packages */
import java.io.*;
/* Solaris WBEM packages */
import com.sun.wbem.cim.*;
import com.sun.wbem.client.*;
import com.sun.wbem.security.*;
public class IndicationReader
{
   public static void main(String args[]) throws CIMException
      {
          if (\text{args.length} != 3) {
             System.out.println("Usage: java IndicationReader " + 
                "<hostname> <username> <password>");
          System.exit(1);
      }
      String hostName = args[0];
      UserPrincipal userName = new UserPrincipal(args[1]);
      PasswordCredential passWord = new PasswordCredential(args[2]);
      CIMNameSpace nameSpace = new CIMNameSpace();
      nameSpace.setHost(hostName);
      // Read all WDR Indications.
      final String filter = "SELECT * FROM Solaris_WDRIndication";
      IndicationSubscription subscription = null;
      try
      {
```

```
// creates a CIMClient adding CIMListener to it.
      CIMClient cc = new CIMClient(nameSpace, userName, 
          passWord);
      cc.addCIMListener(new EventListener());
       // subscribes to WDR Indications and waits
       subscription = new IndicationSubscription(cc, filter);
      System.out.println("Waiting for Indications...");
      waitForQuit();
   } 
   catch (Exception e) {
      e.printStackTrace();
   } 
   finally {
      if ( subscription != null ) {
          subscription.remove();
       }
   }
System.exit(0);
}
/*
* Exit when user types 'quit'
*/
private static void waitForQuit() throws IOException 
{
   BufferedReader stdin =
   new BufferedReader( new InputStreamReader(System.in));
   String line = null;
   do {
      System.out.println("Type 'quit' followed by <CR> to exit");
      System.out.print("IR> ");
      line = stdin.readLine();
   } while ( ! line.startsWith("quit") );
}
```
}

### イベントリスナー

```
以下のコードでは、CIM イベントを待機できるように、CIMListener インタフェー
スを実装しています。CIM イベントのインジケーションに関する登録を行うには、
CIMListener のインスタンスを追加する必要があります。
/* WBEM libraries */
import com.sun.wbem.client.*;
public class EventListener implements CIMListener
{
   public EventListener() 
   {
   }
   /**
   * Prints indication of an event when the indication is available
   * for delivery.
   */
   public void indicationOccured(CIMEvent e)
   {
      System.out.println("Received " + e.getIndication());
   }
}
```
## インジケーションのサブスクリプション

```
IndicationSubscription クラスを使用すると、クライアントは CIM イベントが通知さ
れるように申請できます。このクラスは、イベントフィルタをイベントハンドラにバ
インドします。
/* Standard Java packages */
import java.util.*;
/* Standard WBEM packages */
import com.sun.wbem.cim.*;
import com.sun.wbem.client.*;
import com.sun.wbem.security.UserPrincipal;
import com.sun.wbem.security.PasswordCredential;
```

```
public class IndicationSubscription
{
   static protected int m_FilterCnt = 0;
   protected CIMClient m_Client;
   protected CIMObjectPath m_Filter;
   protected CIMObjectPath m_Handler;
   protected CIMObjectPath m_Subscription;
   final String subscriptionClassName = 
      "CIM_IndicationSubscription";
   final String filterClassName = "CIM_IndicationFilter";
   final String deliveryClassName = "Solaris_RMIDelivery";
   /**
   * Force construction through another constructor that is public.
      */
   protected IndicationSubscription() {
      m_Client = null;
      m_Filter = null;
      m_Handler = null;
      m_Subscription = null;
   }
   /**
   * Construct an IndicationSubscription that subscribed for 
      Indications as expressed by the specified filterExp. Three 
   * CIM objects are created in the CIM repository as a 
   * side-effect of calling this method, a CIM_IndicationFilter, 
   * a CIM_IndicationHandler, and a CIM_IndicationSubscription.
   * These can be removed by calling the remove method.
   *
   * @param cc a CIMClient instance
   * @param filterExp The query string on which to filter 
                            Indications
   * @exception CIMException 
   */
   public IndicationSubscription(CIMClient cc, String filterExp)
```
第 5 章 WDR のプログラミング手法 **103**

```
throws CIMException
{
   m_Client = cc;
   m_Filter = createFilter(filterExp);
   m_Handler = createHandler();
   m_Subscription = createSubscription();
}
/**
* Removes the otherwise persistant filter, handler and
* subscription CIM objects from the CIM repository. 
* @exception CIMException if an attempt is made to delete a
* non-existent CIM object.
*/
public void remove() throws CIMException {
   if ( m_Subscription != null ) {
      m_Subscription.setNameSpace("");
      m_Client.deleteInstance(m_Subscription);
      m_Subscription = null;
   }
   if ( m_Handler != null ) {
      m_Handler.setNameSpace("");
      m_Client.deleteInstance(m_Handler);
      m_Handler = null;
   }
   if ( m_Filter != null ) {
      m_Filter.setNameSpace("");
      m_Client.deleteInstance(m_Filter);
      m_Filter = null;}
}
/**
* Create an IndicationFilter of the specified name and with the
* specified filterExp as the query string. Register the filter
* by creating its instance in the repository. Only one filter
* may exist per IndicationSubscription object.
*
```

```
* @param filterExp The query string on which to filter
* Indications
* @return CIMObjectPath of the filter.
* @exception CIMException
*/
protected CIMObjectPath createFilter(String filterExp) throws 
  CIMException
{
   CIMClass filterClass = 
      m_Client.getClass(new CIMObjectPath(filterClassName), 
      false, true, true, null);
   CIMInstance ci = filterClass.newInstance();
   ci.setProperty("Name", new CIMValue(generateFilterName()));
   ci.setProperty("Query", new CIMValue(filterExp));
   ci.setProperty("QueryLanguage", new CIMValue("WQL"));
   CIMObjectPath op = m_Client.createInstance(new 
      CIMObjectPath(), ci);
   return ( op );
}
/**
* Generate a unique filter name for this Java VM.
*
* @return Name of the filter.
*/
protected String generateFilterName() 
{
   String filterName = "WDRFilter"+ m_FilterCnt;
   m_FilterCnt = (m_FilterCnt + 1) % Integer.MAX_VALUE;
   return ( filterName );
}
/**
* Create an indication handler.
* Register the handler by creating its instance in the repository.
```
第 5 章 WDR のプログラミング手法 **105**

```
*
* @return CIMObjectPath of the handler.
*/
protected CIMObjectPath createHandler() throws CIMException
{
   CIMClass deliveryClass = 
   m_Client.getClass(new CIMObjectPath(deliveryClassName), 
                            false, true, true, null);
   CIMInstance ci = deliveryClass.newInstance();
   CIMObjectPath op = m_Client.createInstance(new 
      CIMObjectPath(), ci);
   return ( op );
}
/**
* Create an indication subscription that binds filter to handler.
* Register the subscription by creating its instance in the 
     repository. 
*
* @return CIMObjectPath of subscription.
*/
protected CIMObjectPath createSubscription() throws CIMException
{
   final String subscriptionClassName = 
       "CIM_IndicationSubscription";
   CIMClass subscriptionClass = 
   m_Client.getClass(new CIMObjectPath(subscriptionClassName), 
       false, true, false, null);
   CIMInstance ci = subscriptionClass.newInstance();
   ci.setProperty("Filter", new CIMValue(m_Filter));
   ci.setProperty("Handler", new CIMValue(m_Handler));
   m_Client.createInstance(new CIMObjectPath(), ci);
   // we are looking for the subscription's reference because
```

```
// createInstance() returns a null reference for the 
             subscription.
       CIMObjectPath cop = 
          new CIMObjectPath(subscriptionClassName, 
              ci.getKeyValuePairs());
      return ( cop );
   }
}
```
## InstanceProvider の操作

```
以下のコーディング例では、m_Client という CIMClient オブジェクトがすでに作
成されて使用できる状態になっているものとします。
1 つめのコーディング例では、enumerateInstanceNames メソッドと
getInstance メソッドを使用して、Solaris_XCDomain クラスのすべてのインス
タンスを取得しています。
// gets path to all instances
CIMObjectPath cop = new CIMObjectPath("Solaris_XCDomain");
Enumeration e = mClient.enumerateInstanceNames(cop);
// gets instances from the instances' paths
while ( e.hasMoreElements() ) {
    cop = (CIMObjectPath) e.nextElement();
    CIMInstance ci = m_Client.getInstance(cop, true, false, false, 
      null);
    System.out.println(ci.toString()); 
}
2 つめのコーディング例では、enumerateInstances メソッドの呼び出し方法を示
しています。
CIMObjectPath cop = new CIMObjectPath("Solaris_XCDomain");
Enumeration e = m_Client.enumerateInstances(cop, true, false, false, 
      null);
while ( e.hasMoreElements() ) {
    CIMInstance ci = (CIMInstance) e.nextElement();
```
System.out.println(ci.toString());

```
}
```
## AssociatorProvider の操作

以下のコーディング例では、m Client という CIMClient オブジェクトがすでに作成 されて使用できる状態になっているものとします。

```
1 つめの例では、Solaris_SystemBoardHasProcessors 関連により
Solaris_CHSystemBoard クラスのインスタンスに関連付けられている
Solaris CHCPU クラスの各インスタンスを取得しています。
```

```
// sbCOP is a CIMObjectPath of a system board.
String assocClass = "Solaris_SystemBoardHasProcessor";
```

```
String resultClass = "Solaris_CHCPU";
```

```
String role = "SystemBoard";
```

```
String resultRole = "Processor";
```

```
boolean includeQualifiers = true;
```

```
boolean includeClassOrigin = true;
```

```
String[] cpuProperty = null;
```

```
Enumeration e = m_Client.associators(sbCOP, assocClass, resultClass, 
      role, resultRole, includeQualifiers, includeClassOrigin, 
      cpuProperty);
```

```
while ( e.hasMoreElements() ) {
```

```
CIMInstance ci = (CIMInstance) e.nextElement();
```

```
System.out.println(ci.toString());
```

```
}
```

```
2 つめの例では、SolarisCHSystemBoard クラスと Solaris_CHCPU クラスのイ
ンスタンスを参照する関連オブジェクトを列挙しています。
// cop is CIMObjectPath of the Solaris_CHSystemBoard instance
String resultClass = "Solaris_SystemBoardHasProcessors"
String role = "SystemBoard";
String includeQualifiers = true;
String includeClassOrigin = true;
String[] propertyList = "Processor";
```

```
108 WDR 開発ガイド • 2002 年 9 月
```

```
Enumeration e = m_Client.references(cop, resultClass, role, 
includeQualifiers, includeClassOrigin, propertyList); 
while ( e.hasMoreElements() ) {
   CIMInstance assoc = (CIMInstance) e.nextElement(); 
   System.out.println(assoc.toString()); 
}
```
## MethodProvider の操作

以下のコーディング例では、m\_Client という CIMClient オブジェクトがすでに作 成されて使用できる状態になっているものとします。

```
1 つめの例では、1 つのプロセッサを構成し、その構成処理中に発生したエラーメッ
セージがあれば、それを標準の出力デバイスに出力しています。
// cop is CIMObjectPath of the processor
```
String method = "configure";

Vector inParams = new Vector $(4)$ ; Vector outParams = new Vector(2);

```
inParams.add(CIMValue.FALSE); /* force */
inParams.add(new CIMValue(new String(""))); /* hwOptions */
inParams.add(new CIMValue(new Integer(3))); /* 3 retries */
inParams.add(new CIMValue(new Integer(5))); /* 5s delay */
```

```
CIMValue returnVal = m_Client.invokeMethod(cop, method, inParams, 
      outParams);
int status = ((Integer)(returnVal.getValue())).intValue();
if ( status != 0 && outParams.size() != 0 ) {
```

```
Object obj = ((CIMValue)(outParams.elementAt(0))).getValue();
String error = (String) obj;
if ( error != null ) {
   System.out.println(error); 
}
```
}

```
2 つめのコーディング例では、システムボードをドメインに割り当てて、その割り当
て処理中に発生したエラーメッセージがあれば、それを標準の出力デバイスに出力し
ています。
// cop is the CIMObjectPath of a system board
String method = "Assign";
Vector inParams = new Vector(1);
Vector outParams = new Vector(2);
inParams.add(new CIMValue(new Integer(domainID))); /* domainID 
CIMValue returnVal = m_Client.invokeMethod(cop, method, inParams, 
      outParams);
int status = ((Integer)(returnVal.getValue())).intValue();
if ( status != 0 && outParams.size() != 0 ) {
   Object obj = ((CIMValue)(outParams.elementAt(0))).getValue();
   String error = (String) obj;
  if ( error != null ) {
      System.out.println(error); 
   }
}
```
## 索引

### A

ACL, 87 ACL (アクセス制御リスト) Solaris\_UserAcl クラス, 25 WBEM, 12, 20 API アクセス権の設定, 24 AssociatorProvider 作成 例, 99, 108

#### C

CIM (Common Information Model (CIM)) リスナー 追加, 46 CIM (Common Information Model), 3, 8, 11 イベントモデル, 43 インジケーション 生成, 45 インジケーションクラス CIM\_IndicationFilter クラス, 47 CIM\_IndicationHandler クラス, 49 関連, 80, 82 クラス CIM\_IndicationSubscription クラス, 51 集約, 80, 81, 83, 84 スロットクラス, 66 Solaris\_SGSlot クラス, 71 Solaris\_WDRSlot クラス, 66 Solaris\_XCSlot クラス, 68

接続点クラス, 55 CIM Solaris\_CHController クラス, 65 CIM Solaris\_CHCPU クラス, 62 CIM Solaris\_CHMemory クラス, 63 CIM Solaris\_CHSystemBoard クラス, 59 CIM Solaris\_WDRAttachmentPoint クラス , 55 ドメインクラス, 73 Solaris\_SGDomain クラス, 78 Solaris\_WDRDomain クラス, 73 Solaris\_XCDomain クラス, 74 プロセスインジケーション, 85 クラス階層図, 54 CIMOM (CIM Object Manager), 8

### D

DTMF (Distributed Management Task Force), 3

#### E

EventProvider 作成 例, 99

#### I

InstanceProvider 作成 例, 99, 107

#### M

Managed Object Format (MOF) ファイルのコンパイル, 15 MethodProvider 作成 例, 99, 109 Midframe Service Processor (MSP), 1 MOF (Managed Object Format) CIM オブジェクト, 11 mofcomp  $\exists \forall \forall \forall$ , 13 コンパイラ, 12, 13 ファイル, 4 mofcomp  $\exists \forall \forall \forall$ , 13 引数, 14 MSP, 1

#### R

Remote Method Invocation (RMI), 8 RMI (Remote Method Invocation), 8

#### S

SMC (Solaris Management Console) WBEM ログビューア, 12, 13 SMC (Solaris Management Console) ユーザーツー ル, 12, 28 Solaris インジケーションクラス階層, 86 Solaris RBAC (役割によるアクセス制御), 12 Solaris WBEM SDK (ソフトウェア開発キット), 9 Solaris WBEM Services, 7 Web サイト, 11 概要, 11 層, 12 ログファイル, 30 規則, 30 形式, 31 Solaris WBEM ロギングクラス, 32 Solaris\_LogRecord クラス, 32 Solaris\_LogService クラス, 32 Solaris WBEM ロギングサービス, 29

Solaris WBEM ロギングプロパティー 設定, 39 Solaris WBEM ログビューア, 40 起動, 41 Solaris WBEM ログファイル データの読み取り, 36 Solaris\_LogRecord クラス インスタンスからのデータの読み取り, 36 インスタンスの作成, 34 インスタンスの取得, 36 Solaris\_LogServiceProperties クラス, 39 Solaris\_NamespaceAcl クラス セキュリティー, 27 Solaris\_UserAcl クラス, 25 ユーザーへのアクセス制御の設定に使用, 26 Sun Fire システム WBEM DR をサポートするモデル, 1 Sun WBEM User Manager, 12, 21 起動, 21

### W

WBEM ACL (アクセス制御リスト), 12, 20 プロバイダ, 8 WBEM (Web-based Enterprise Management) コンポーネント, 3 WBEM DR サポートする Sun Fire システム, 1 WDR (WBEM dynamic reconfiguration) サポート対象のシステム, 1 実行される操作, 5 ソフトウェア要件, 2

#### あ

アプリケーションプログラムインタフェース (API) WBEM DR, 1

#### い イベント, 43, 85 受信の申請, 45 待機, 46 ハンドラ 作成, 49 フィルタ イベントハンドラへのバインド, 51 作成, 47 インジケーション, 43, 85, 87, 88, 89, 90, 91, 92, 93, 94, 95, 96 クラス階層, 86 生成, 45 インジケーションクラス CIM\_IndicationFilter クラス, 47 CIM\_IndicationHandler クラス, 49 CIM\_IndicationSubscription クラス, 51

#### か

開発ツール WBEM DR クライアントの開発に使用されるタ イプ, ix 関連, 80, 82

### く

```
クラス
 Solaris インジケーション, 86
  インジケーション
   Solaris_SGBoardPresenceChange インジケー
      ション, 87
    Solaris_SGBoardStatusChange インジケー
      ション, 90
    Solaris_SGDomainACLChange インジケー
      ション, 87
   Solaris_SGDomainStateChange インジケー
      ション, 88
   Solaris_SGSlotAssignmentChange インジ
      ケーション, 89
   Solaris_SGSlotAvailabilityChange インジケー
      ション, 91
    Solaris_XCBoardPowerOff インジケーション
      , 94
    Solaris_XCBoardPowerOn インジケーション
```
, 94 Solaris\_XCComponentInsert インジケーショ ン, 94 Solaris\_XCComponentRemove インジケー ション, 93 Solaris\_XCDomainConfigChange インジケー ション, 95 Solaris\_XCDomainDown インジケーション , 95 Solaris\_XCDomainIndication インジケーショ ン, 94 Solaris\_XCDomainStateChange インジケー ション, 96 Solaris\_XCDomainStop インジケーション , 96 Solaris\_XCDomainUp インジケーション, 95 Solaris\_XCEnvironmentalIndication インジ ケーション, 93 Solaris\_XCSystemBoardConfigChange インジ ケーション, 92 関連, 80 Solaris\_SlotHasSystemBoard 関連, 82 集約, 80 Solaris\_DomainHasSlots 集約, 81 Solaris\_SystemBoardHasControllers 集約, 84 Solaris\_SystemBoardHasMemory 集約, 83 Solaris\_SystemBoardHasProcessors 集約, 83 スロット, 66 Solaris\_SGSlot クラス, 71 Solaris\_WDRSlot クラス, 66 Solaris\_XCSlot クラス, 68 接続点, 55 CIM Solaris\_CHController クラス, 65 CIM Solaris\_CHCPU クラス, 62 CIM Solaris\_CHMemory クラス, 63 CIM Solaris\_CHSystemBoard クラス, 59 CIM Solaris\_WDRAttachmentPoint クラス , 55 ドメイン, 73 Solaris\_SGDomain クラス, 78 Solaris\_WDRDomain クラス, 73 Solaris\_XCDomain クラス, 74

#### こ

コントローラ, 84 コンポーネント

索引 **113**

使用可能, 87

#### さ

サブスクリプション イベント, 45

#### し

システムアーキテクチャー プラットフォーム間の違い, 4 システムボード 情報の表示, 5 ドメインからの削除, 5 ドメイン間での移動, 5 ドメインへの追加, 5 集約, 80, 81, 83, 84 使用可能構成要素リスト (ACL), 87

### す

スロット, 81, 82, 89, 91 クラス, 66 Solaris\_SGSlot クラス, 71 Solaris\_Slot クラス, 66 Solaris\_XCSlot クラス, 68

#### せ

セキュリティー, 12 Solaris\_NamespaceAcl クラス, 27 Sun Fire 15K/12K および 6800/4810/4800/3800 システム, 5 アクセス制御の設定, 24 ネームスペースでのアクセス制御の設定, 27 ネームスペースへのアクセス権の削除, 24 ネームスペースへのアクセス権の設定, 23 ユーザーごとのアクセス制御の設定, 26 ユーザーのアクセス権の削除, 23 ユーザーのアクセス権の変更, 23 ユーザーへのデフォルトのアクセス権の許可 , 22

接続点 クラス, 55 CIM Solaris\_AttachmentPoint クラス, 55 CIM Solaris\_CHController クラス, 65 CIM Solaris\_CHCPU クラス, 62 CIM Solaris\_CHMemory クラス, 63 CIM Solaris\_CHSystemBoard クラス, 59 ドメイン内のすべての一覧表示, 5

#### と

ドメイン, 81, 87, 88 クラス, 73 Solaris\_SGDomain クラス, 78 Solaris\_WDRDomain クラス, 73 Solaris\_XCDomain クラス, 74

#### ね

ネームスペース アクセス制御の設定, 27

#### は

ハンドラ イベント イベントフィルタへのバインド, 51 作成, 49

### ふ

フィルタ イベント イベントハンドラへのバインド, 51 作成, 47 プログラミング手法, 99 プロセスインジケーション, 43 プロセッサ, 83

#### ほ

ボード, 82, 83, 84, 87, 90, 92, 93, 94, 95, 96

#### め メモリー, 83 メモリー構成 情報の取り出し, 5

### り

リスナー CIM 追加, 46

### ろ

ロギングサービス, 29, 30, 31, 32 Solaris WBEM ログビューア, 40 起動, 41 プロパティーの設定, 39 ログファイルからのデータの読み取り, 36 ログファイルへのデータの書き込み, 34